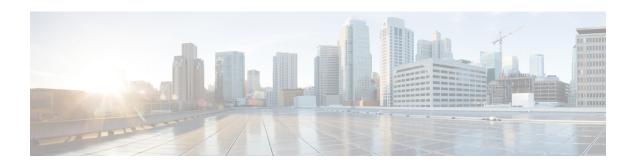

### **Process and Memory Management Commands**

This chapter describes the Cisco IOS XR software commands used to manage processes and memory.

For more information about using the process and memory management commands to perform troubleshooting tasks, see *Cisco ASR 9000 Series Aggregation Services Router Getting Started Guide*.

- clear context, on page 2
- dumpcore, on page 3
- exception coresize, on page 6
- exception filepath, on page 8
- exception pakmem, on page 12
- exception sparse, on page 14
- exception sprsize, on page 16
- follow, on page 18
- monitor threads, on page 25
- process, on page 29
- process core, on page 32
- process mandatory, on page 34
- show context, on page 36
- show dll, on page 39
- show exception, on page 42
- show memory, on page 44
- show memory compare, on page 47
- show memory heap, on page 50
- show processes, on page 54

### clear context

To clear core dump context information, use the **clear context** command in the appropriate mode.

clear context location {node-id | all}

| •       | _    | -            |     |   |
|---------|------|--------------|-----|---|
| Syntax  | 1100 | CPI          | ntı |   |
| SVIIIAX | DES  | <b>561</b> 1 | ULI | u |

| location {node-id   all} | (Optional) Clears core dump context information for a specified node.             |
|--------------------------|-----------------------------------------------------------------------------------|
|                          | The <i>node-id</i> argument is expressed in the <i>rack/slot/module</i> notation. |
|                          | Use the <b>all</b> keyword to indicate all nodes.                                 |

#### **Command Default**

No default behavior or values

#### **Command Modes**

Administration EXEC

EXEC mode

#### **Command History**

| Release       | Modification                 |
|---------------|------------------------------|
| Release 3.7.2 | This command was introduced. |
| Release 3.9.0 | No modification.             |

#### **Usage Guidelines**

To use this command, you must be in a user group associated with a task group that includes appropriate task IDs. If the user group assignment is preventing you from using a command, contact your AAA administrator for assistance.

Use the **clear context** command to clear core dump context information. If you do not specify a node with the **location** *node-id* keyword and argument, this command clears core dump context information for all nodes.

Use the **show context** command to display core dump context information.

#### Task ID

| Task<br>ID | Operations |
|------------|------------|
| diag       | execute    |

The following example shows how to clear core dump context information:

RP/0/RSP0/CPU0:router# clear context

#### **Related Topics**

show context, on page 36

### dumpcore

To manually generate a core dump, use the **dumpcore** command in EXEC mode Admin EXEC mode.

**dumpcore** {running | suspended} job-id location node-id

#### **Syntax Description**

| running          | Generates a core dump for a running process.                                                                                                    |
|------------------|----------------------------------------------------------------------------------------------------|
| suspended        | Suspends a process, generates a core dump for the process, and resumes the process.                                                                  |
| job-id           | Process instance identifier.                                                                                                    |
| location node-id | Generates a core dump for a process running on the specified node. The <i>node-id</i> argument is expressed in the <i>rack/slot/module</i> notation. |

#### **Command Default**

No default behavior or values

#### **Command Modes**

Admin EXEC mode

EXEC mode

#### **Command History**

| Release       | Modification                 |  |
|---------------|------------------------------|--|
| Release 3.7.2 | This command was introduced. |  |
| Release 3.9.0 | No modification.             |  |

#### **Usage Guidelines**

When a process crashes on the Cisco IOS XR software, a core dump file of the event is written to a designated destination without bringing down the router. Upon receiving notification that a process has terminated abnormally, the Cisco IOS XR software then respawns the crashed process. Core dump files are used by Cisco Technical Support Center engineers and development engineers to debug the Cisco IOS XR software.

Core dumps can be generated manually for a process, even when a process has not crashed. Two modes exist to generate a core dump manually:

- running —Generates a core dump for a running process. This mode can be used to generate a core dump on a critical process (a process whose suspension could have a negative impact on the performance of the router) because the core dump file is generated independently, that is, the process continues to run as the core dump file is being generated.
- **suspended** —Suspends a process, generates a core dump for the process, and resumes the process. Whenever the process is suspended, this mode ensures data consistency in the core dump file.

Core dump files contain the following information about a crashed process:

- Register information
- Thread status information
- · Process status information
- Selected memory segments

The following scenarios are applicable for creating full or sparse core dumps:

- Without the **exception sparse** configuration or exception sparse OFF, and default core size (4095 MB), a full core is created till the core size. Beyond this, only stack trace is collected.
- With non-default core size and without the **exception sparse** configuration, or exception sparse OFF, a full core is created until the core size limit is reached. Beyond the core size limit, only the stack trace is collected.
- With the exception sparse ON and default core size (4095 MB), a full core is created until the sparse size
  limit is reached, and a sparse core is created thereafter till the core size. Beyond this, only stack trace is
  collected.
- With non-default core size and with the exception sparse ON, a full core is created until the sparse size limit is reached. Beyond the sparse size limit, only the stack trace is collected.

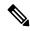

Note

By default, full core dumps are created irrespective of the **exception sparse** configuration. If there is not enough free shared memory available, then the core dump process fails.

#### Task ID

# Task Derations ID Control of the Control of the Con

The following example shows how to generate a core dump in suspended mode for the process instance 52:

#### RP/0/RSP0/CPU0:router# dumpcore suspended 52

```
RP/0/RP0/CPU0:Sep 22 01:40:26.982 : sysmgr[71]: process in stop/continue state 4104
RP/0/RP0/CPU0Sep 22 01:40:26.989 : dumper[54]: %DUMPER-4-CORE INFO : Core for pid = 4104
 (pkg/bin/devc-conaux) requested by pkg/bin/dumper_gen@node0_RP0_CPU0
RP/0/RP0/CPU0Sep 22 01:40:26.993 : dumper[54]: %DUMPER-6-SPARSE CORE DUMP :
Sparse core dump as configured dump sparse for all
RP/0/RP0/CPU0Sep 22 01:40:26.995 : dumper[54]: %DUMPER-7-DLL INFO HEAD : DLL path
Text addr. Text size Data addr. Data size
                                              Version
RP/0/RP0/CPU0Sep 22 01:40:26.996 : dumper[54]: %DUMPER-7-DLL INFO :
                                                                             0
 /pkg/lib/libplatform.dll 0xfc0d5000 0x0000a914 0xfc0e0000 0x00002000
RP/0/RP0/CPU0Sep 22 01:40:26.996 : dumper[54]: %DUMPER-7-DLL INFO :
 0
RP/0/RP0/CPU0Sep 22 01:40:26.997 : dumper[54]: %DUMPER-7-DLL INFO :
 /pkg/lib/libinfra.dll 0xfc0ed000 0x00032de0 0xfc120000 0x00000c90
RP/0/RP0/CPU0Sep 22 01:40:26.997 : dumper[54]: %DUMPER-7-DLL INFO :
 /pkg/lib/libios.dll 0xfc121000 0x0002c4bc 0xfc14e000 0x00002000
                                                                        0
RP/0/RP0/CPU0Sep 22 01:40:26.997 : dumper[54]: %DUMPER-7-DLL INFO :
 /pkg/lib/libc.dll 0xfc150000 0x00077ae0 0xfc1c8000 0x00002000
                                                                      0
RP/0/RP0/CPU0Sep 22 01:40:26.998 : dumper[54]: %DUMPER-7-DLL INFO :
 /pkg/lib/libsyslog.dll 0xfc1d2000 0x0000530c 0xfc120c90
RP/0/RP0/CPU0Sep 22 01:40:26.998 : dumper[54]: %DUMPER-7-DLL INFO :
 /pkg/lib/libbackplane.dll 0xfc1d8000 0x0000134c 0xfc0c2e4c 0x000000a8
RP/0/RP0/CPU0Sep 22 01:40:26.999 : dumper[54]: %DUMPER-7-DLL INFO :
                                                                           Ω
 /pkg/lib/libnodeid.dll 0xfc1e5000 0x00009114 0xfc1e41a8 0x00000208
RP/0/RP0/CPU0Sep 22 01:40:26.999 : dumper[54]: %DUMPER-7-DLL INFO :
```

```
/pkg/lib/libttyserver.dll 0xfc1f1000 0x0003dfcc 0xfc22f000 0x00002000
RP/0/RP0/CPU0Sep 22 01:40:27.000 : dumper[54]: %DUMPER-7-DLL INFO :
 /pkg/lib/libttytrace.dll 0xfc236000 0x00004024 0xfc1e44b8 0x000001c8
                                                                                0
RP/0/RP0/CPU0Sep 22 01:40:27.000 : dumper[54]: %DUMPER-7-DLL_INFO :
                                                                             Ω
 /pkg/lib/libdebug.dll 0xfc23b000 0x0000ef64 0xfc1e4680 0x00000550
RP/0/RP0/CPU0Sep 22 01:40:27.001 : dumper[54]: %DUMPER-7-DLL INFO :
 /pkg/lib/lib procfs util.dll 0xfc24a000 0x00004e2c 0xfc1e4bd0 0x000002a8
                                                                                    0
RP/0/RP0/CPU0Sep 22 01:40:27.001 : dumper[54]: %DUMPER-7-DLL INFO :
 /pkg/lib/libsysdb.dll 0xfc24f000 0x000452e0 0xfc295000 0x00000758
RP/0/RP0/CPU0Sep 22 01:40:27.001 : dumper[54]: %DUMPER-7-DLL_INFO :
 /pkg/lib/libsysdbutils.dll 0xfc296000 0x0000ae08 0xfc295758 0x000003ec
                                                                                  0
RP/0/RP0/CPU0Sep 22 01:40:27.002 : dumper[54]: %DUMPER-7-DLL INFO :
 /pkg/lib/lib tty svr error.dll 0xfc2a1000 0x0000172c 0xfc1e4e78
                                                                    0x0000088
                                                                                      0
RP/0/RP0/CPU0Sep 22 01:40:27.002 : dumper[54]: %DUMPER-7-DLL INFO :
 /pkg/lib/lib tty error.dll 0xfc2a3000 0x00001610 0xfc1e4f00 0x00000088
                                                                                  0
RP/0/RP0/CPU0Sep 22 01:40:27.003 : dumper[54]: %DUMPER-7-DLL INFO :
 /pkg/lib/libwd evm.dll 0xfc2a5000 0x0000481c 0xfc295b44 0x00000188
RP/0/RP0/CPU0Sep 22 01:40:27.003 : dumper[54]: %DUMPER-7-DLL INFO :
 /pkg/lib/libttydb.dll 0xfc2aa000 0x000051dc 0xfc295ccc 0x00000188
RP/0/RP0/CPU0Sep 22 01:40:27.004 : dumper[54]: %DUMPER-7-DLL INFO :
 /pkg/lib/libttydb error.dll 0xfc23a024 0x00000f0c 0xfc295e54 0x00000088
                                                                                   0
RP/0/RP0/CPU0Sep 22 01:40:27.004 : dumper[54]: %DUMPER-7-DLL INFO :
 /pkg/lib/librs232.dll 0xfc2b0000 0x00009c28 0xfc2ba000 0x00000470
RP/0/RP0/CPU0Sep 22 01:40:27.005 : dumper[54]: %DUMPER-7-DLL INFO :
 /pkg/lib/lib rs232 error.dll 0xfc2bb000 0x00000f8c 0xfc295edc 0x00000088
                                                                                    0
RP/0/RP0/CPU0Sep 22 01:40:27.005 : dumper[54]: %DUMPER-7-DLL INFO :
 /pkg/lib/libst16550.dll 0xfc2bc000 0x00008ed4 0xfc2ba470 0x00000430
                                                                               0
RP/0/RP0/CPU0Sep 22 01:40:27.006 : dumper[54]: %DUMPER-7-DLL INFO :
 /pkg/lib/libconaux.dll 0xfc2c5000 0x00001dc0 0xfc2ba8a0
RP/0/RP0/CPU0Sep 22 01:40:27.006 : dumper[54]: %DUMPER-7-DLL_INFO :
 /pkg/lib/lib conaux error.dll 0xfclee114 0x00000e78 0xfc295f64 0x00000088
RP/0/RP0/CPU0Sep 22 01:40:27.007 : dumper[54]: %DUMPER-7-DLL INFO :
 /pkg/lib/libttyutil.dll 0xfc2c7000 0x00003078 0xfc2baa48 0x00000168
RP/0/RP0/CPU0Sep 22 01:40:27.007 : dumper[54]: %DUMPER-7-DLL INFO :
 /pkg/lib/libbag.dll 0xfc431000 0x0000ee98 0xfc40cc94 0x00000368
                                                                           0
RP/0/RP0/CPU0Sep 22 01:40:27.008 : dumper[54]: %DUMPER-7-DLL INFO :
 /pkg/lib/libchkpt.dll 0xfc474000 0x0002ecf8 0xfc4a3000 0x00000950
RP/0/RP0/CPU0Sep 22 01:40:27.008 : dumper[54]: %DUMPER-7-DLL INFO :
 /pkg/lib/libsysdbbackend.dll 0xfc8ed000 0x0000997c 0xfc8d3aa8 0x0000028c
RP/0/RP0/CPU0Sep 22 01:40:27.008 : dumper[54]: %DUMPER-7-DLL INFO :
 /pkg/lib/libttymgmtconnection.dll 0xfce85000 0x00004208 \overline{0}xfce8a000 0x00000468
RP/0/RP0/CPU0Sep 22 01:40:27.009 : dumper[54]: %DUMPER-7-DLL INFO :
 /pkg/lib/libttymgmt.dll 0xfcea4000 0x0000e944 0xfce8abf0 0x000003c8
RP/0/RP0/CPU0Sep 22 01:40:27.009 : dumper[54]: %DUMPER-7-DLL INFO :
 /pkg/lib/libttynmspc.dll 0xfcec7000 0x00004a70 0xfcec6644 0x000002c8
                                                                                Λ
RP/0/RP0/CPU0Sep 22 01:40:28.396 : dumper[54]: %DUMPER-5-CORE FILE NAME :
 Core for process pkg/bin/devc-conaux at harddisk:/coredump/devc-conaux.by.
 dumper_gen.sparse.20040922-014027.node0_RP0_CPU0.ppc.Z
RP/0/RP0/CPU0Sep 22 01:40:32.309 : dumper[54]: %DUMPER-5-DUMP SUCCESS : Core dump success
```

### exception coresize

Halts the creation of the core file beyond the configured core file size limit.

exception coresize size no exception coresize

#### **Syntax Description**

coresize size Defines the maximum limit of the core file size beyond which the core file creation is halted and only the stack trace output is printed on the screen.

The core file size limit can range from 1 to 4095 MB.

#### **Command Default**

This command has no default behavior.

#### **Command Modes**

Global configuration

#### **Command History**

| Release       | Modification                 |
|---------------|------------------------------|
| Release 5.1.1 | This command was introduced. |

#### **Usage Guidelines**

To use this command, you must be in a user group associated with a task group that includes appropriate task IDs. If the user group assignment is preventing you from using a command, contact your AAA administrator for assistance.

The following scenarios are applicable for creating full or sparse core dumps:

- Without the **exception sparse** configuration or exception sparse OFF, and default core size (4095 MB), a full core is created till the core size. Beyond this, only stack trace is collected.
- With non-default core size and without the **exception sparse** configuration, or exception sparse OFF, a full core is created until the core size limit is reached. Beyond the core size limit, only the stack trace is collected.
- With the exception sparse ON and default core size (4095 MB), a full core is created until the sparse size
  limit is reached, and a sparse core is created thereafter till the core size. Beyond this, only stack trace is
  collected.
- With non-default core size and with the exception sparse ON, a full core is created until the sparse size limit is reached. Beyond the sparse size limit, only the stack trace is collected.

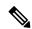

Note

By default, full core dumps are created irrespective of the **exception sparse** configuration. If there is not enough free shared memory available, then the core dump process fails.

#### Task ID

| Task<br>ID | Operations     |
|------------|----------------|
| diag       | read,<br>write |

The following example shows how you can disable the creation of core dump files by specifying the limit for core file size.

RP/0/RSP0/CPU0:router(config)# exception coresize 1024
RP/0/RSP0/CPU0:router(config)# commit

### exception filepath

To modify core dump settings, use the **exception filepath** command in the appropriate configuration mode. To remove the configuration, use the **no** form of this command.

**exception** [choice preference] [compress {on | off}] filename filename lower-limit-higher-limit filepath filepath-name

**no exception** [choice preference] [compress  $\{on \mid off\}$ ] filename filename lower-limit-higher-limit filepath filepath-name

#### **Syntax Description**

choice preference

(Optional) Configures the order of preference for the destination of core dump files. Up to the three destinations can be defined. Valid values are 1 to 3.

#### compress {on | off}

(Optional) Specifies whether or not the core dump file should be sent compressed. By default, core dump files are sent compressed. If you specify the **compress** keyword, you must specify one of the following required keywords:

- on —Compresses the core dump file before sending it.
- off —Does not compress the core dump file before sending it.

### **filename** *filename lower-limit-higher-limit*

(Optional) Specifies the filename to be appended to core dump files and the lower and higher limit range of core dump files to be sent to a specified destination before being recycled by the circular buffer.

**filename** *filename lower-limit-higher-limit* See Table 1: Default Core Dump File Naming Convention Description, on page 10 for a description of the default core dump file naming convention.

Vali **filename** *filename lower-limit-higher-limit* d values for the *lower-limit* argument are 0 to 4. Valid values for the *higher-limit* argument are 5 to 64. A hyphen ( – ) must immediately follow the *lower-limit* argument.

#### Note

To uniquely identify each core dump file, a value is appended to each core dump file, beginning with the lower limit value configured for the *lower-limit* argument and continuing until the higher limit value configured for the *higher-limit* argument has been reached. After the higher limit value has been reached, the Cisco IOS XR software begins to recycle the values appended to core dump files, beginning with the lower limit value.

#### filepath-name

Local file system or network protocol, followed by the directory path. All local file systems are supported. The following network protocols are supported: TFTP and FTP.

#### **Command Default**

If you do not specify the order of preference for the destination of core dump files using the **choice** preference keyword and argument, the default preference is the primary location or 1.

Core dump files are sent compressed.

The default file naming convention used for core dump files is described in Table 1: Default Core Dump File Naming Convention Description, on page 10.

#### **Command Modes**

Administration configuration

Global configuration

#### **Command History**

| Release       | Modification                 |
|---------------|------------------------------|
| Release 3.7.2 | This command was introduced. |
| Release 3.9.0 | No modification.             |

#### **Usage Guidelines**

To use this command, you must be in a user group associated with a task group that includes appropriate task IDs. If the user group assignment is preventing you from using a command, contact your AAA administrator for assistance.

Use the **exception filepath** command to modify core dump settings, such as the destination file path to store core dump files, file compression, and the filename appended to core dumps.

Up to three user-defined locations may be configured as the preferred destinations for core dump files:

- Primary location—The primary destination for core dump files. Enter the **choice** keyword and a value of **1** (that is, **choice 1**) for the *preference* argument to specify a destination as the primary location for core dump files.
- Secondary location—The secondary fallback choice for the destination for core dump files, if the primary location is unavailable (for example, if the hard disk is set as the primary location and the hard disk fails). Enter the **choice** keyword and a value of 2 (that is, **choice** 2) for the *preference* argument to specify a destination as the secondary location for core dump files.
- Tertiary location—The tertiary fallback choice as the destination for core dump files, if the primary and secondary locations fail. Enter the **choice** keyword and a value of 3 (that is, **choice** 3) for the *preference* argument to specify a destination as the tertiary location for core dump files.

When specifying a destination for a core dump file, you can specify an absolute file path on a local file system or on a network server. The following network protocols are supported: TFTP and FTP.

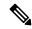

Note

We recommend that you specify a location on the hard disk as the primary location.

In addition to the three preferred destinations that can be configured, Cisco IOS XR software provides three default fallback destinations for core dump files in the event that user-defined locations are unavailable.

The default fallback destinations are:

- · harddisk:/dumper
- · disk1:/dumper
- disk0:/dumper

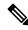

Note

If a default destination is a boot device, the core dump file is not sent to that destination.

We recommend that you configure at least one preferred destination for core dump files as a preventive measure if the default fallback paths are unavailable. Configuring at least one preferred destination also ensures that core dump files are archived because the default fallback destinations store only the first and last core dump files for a crashed process.

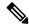

Note

Cisco IOS XR software does not save a core file on a local storage device if the size of the core dump file creates a low-memory condition.

By default, Cisco IOS XR software assigns filenames to core dump files according to the following format:

process [.by. requester |.abort][.sparse]. date-time . node . processor-type [.Z]

For example:

packet.by.dumper gen.20040921-024800.node0 RP0 CPU0.ppc.Z

Table 1: Default Core Dump File Naming Convention Description, on page 10 describes the default core dump file naming convention.

Table 1: Default Core Dump File Naming Convention Description

| Field                   | Description                                                                                                    |
|-------------------------|----------------------------------------------------------------------------------------------------|
| process                 | Name of the process that generated the core dump.                                                                                                    |
| .by. requester   .abort | If the core dump was generated because of a request by a process (requester), the core filename contains the string ".by.requester" where the requester variable is the name or process ID (PID) of the process that requested the core dump. If the core dump was due to a self-generated abort call request, the core filename contains the string ".abort" instead of the name of the requester. |
| .sparse                 | If a sparse core dump was generated instead of a full core dump, "sparse" appears in the core dump filename.                                                                                                    |
| .date-time              | Date and time the dumper process was called by the process manager to generate the core dump. The .date-time time-stamp variable is expressed in the yyyy.mm.dd-hh.mm.ss format. Including the time stamp in the filename uniquely identifies the core dump filename.                                                                                                    |
| . node                  | Node ID, expressed in the <i>rack/slot/module</i> notation, where the process that generated the core dump was running.                                                                                                    |
| .processor-type         | Type of processor (mips or ppc).                                                                                                    |
| .Z                      | If the core dump was sent compressed, the filename contains the .Z suffix.                                                                                                    |

You can modify the default naming convention by specifying a filename to be appended to core dump files with the optional **filename** keyword and argument and by specifying a lower and higher limit ranges of values to be appended to core dump filenames with the *lower-limit* and *higher-limit* arguments, respectively. The filename that you specify for the *filename* argument is appended to the core dump file and the lower and higher limit ranges of core dump files to be sent to a specified destination before the filenames are recycled. Valid values for the *lower-limit* argument are 0 to 4. Valid values for the *higher-limit* argument

are 5 to 64. A hyphen (-) must immediately follow the *lower-limit* argument. In addition, to uniquely identify each core dump file, a value is appended to each core dump file, beginning with the lower-limit value specified with the *lower-limit* argument and continuing until the higher-limit value specified with the *higher-limit* argument has been reached. When the configured higher-limit value has been reached, Cisco IOS XR software begins to recycle the values appended to core dump files, beginning with the lower-limit value.

#### Task ID

| Task<br>ID | Operations     |
|------------|----------------|
| diag       | read,<br>write |

The following example shows how to configure the core dump setting for the primary user-defined preferred location. In this example, core files are configured to be sent uncompressed; the filename of core dump files is set to "core" (that is, all core filenames will be named core); the range value is set from 0 to 5 (that is, the values 0 to 5 are appended to the filename for the first five generated core dump files, respectively, before being recycled); and the destination is set to a directory on the hard disk.

```
RP/0/RP0/CPU0:router(config) # exception choice 1 compress off
filename core 0-5 filepath /harddisk:/corefile
```

#### **Related Topics**

```
exception pakmem, on page 12 exception sparse, on page 14 exception sprsize, on page 16 show exception, on page 42
```

### exception pakmem

To configure the collection of packet memory information in core dump files, use the **exception pakmem** command in administration configuration mode or in global configuration mode. To remove the configuration, use the **no** form of this command.

exception pakmem {on | off} no exception pakmem {on | off}

#### **Syntax Description**

on Enables the collection of packet memory information in core dump files.

**off** Disables the collection of packet memory information in core dump files.

#### **Command Default**

Packet memory information is not included in core dump files.

#### **Command Modes**

Administration configuration

Global configuration

#### **Command History**

| Release       | Modification                 |
|---------------|------------------------------|
| Release 3.7.2 | This command was introduced. |
| Release 3.9.0 | No modification.             |

#### **Usage Guidelines**

To use this command, you must be in a user group associated with a task group that includes appropriate task IDs. If the user group assignment is preventing you from using a command, contact your AAA administrator for assistance.

Use the **exception pakmem** command with the **on** keyword to configure the collection of packet memory information in core dump files. Cisco Technical Support Center engineers and development engineers use packet memory information to debug packet memory issues related to a process.

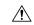

#### Caution

Including packet memory information in core dump files significantly increases the amount of data generated in the core dump file, which may delay the restart time for the process.

#### Task ID

| Task<br>ID | Operations     |
|------------|----------------|
| diag       | read,<br>write |

The following example shows how to configure core dumps to include packet memory information:

RP/0/RSP0/CPU0:router(config)# exception pakmem on

#### **Related Topics**

exception filepath, on page 8 exception sparse, on page 14 exception sprsize, on page 16 show exception, on page 42

### exception sparse

To enable or disable sparse core dumps, use the **exception sparse** command in administration configuration mode or in global configuration mode. To remove the configuration, use the **no** form of this command.

exception sparse {on | off} no exception sparse

#### **Syntax Description**

on Enables sparse core dumps.

off Disables sparse core dumps

#### **Command Default**

Sparse core dumps are disabled.

#### **Command Modes**

Administration configuration

Global configuration

#### **Command History**

| Release       | Modification                 |  |  |  |  |
|---------------|------------------------------|--|--|--|--|
| Release 3.7.2 | This command was introduced. |  |  |  |  |
| Release 3.9.0 | No modification.             |  |  |  |  |

#### **Usage Guidelines**

To use this command, you must be in a user group associated with a task group that includes appropriate task IDs. If the user group assignment is preventing you from using a command, contact your AAA administrator for assistance.

Use the **exception sparse** command to reduce the amount of data generated in the core dump file. Sparse core dumps reduce the amount of time required to generate the core dump file because only referenced data is generated in the core file (at the cost of lost information in the core file). Reducing the time required to generate core dump files corresponds to faster process restart times.

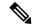

Note

Use the **exception sparse off** command in administration configuration mode to get a complete coredump of the transient processes on the RP.

Sparse core dumps contain the following information about crashed processes:

- Register information for all threads, and any memory pages referenced in these register values
- · Stack information for all threads, and any memory pages referenced in these threads
- All memory pages referenced by a loaded dynamic loadable library (DLL) data section, if the final program counter falls in a DLL data section
- Any user-specified marker pages from the lib dumper marker DLL

The **exception sparse** command dumps memory pages based on trigger addresses found in the previously listed dump information, according to the following criteria:

- If the trigger address in the memory page is in the beginning 128 bytes of the memory page, the previous memory page in the continuous address region is dumped also.
- If the trigger address in the memory page is in the final 128 bytes of the memory page, the next memory page in the continuous address region is dumped also.
- In all other instances, only the memory page that includes the trigger address is dumped.

The following scenarios are applicable for creating full or sparse core dumps:

- Without the **exception sparse** configuration or exception sparse OFF, and default core size (4095 MB), a full core is created till the core size. Beyond this, only stack trace is collected.
- With non-default core size and without the exception sparse configuration, or exception sparse OFF, a full core is created until the core size limit is reached. Beyond the core size limit, only the stack trace is collected.
- With the exception sparse ON and default core size (4095 MB), a full core is created until the sparse size limit is reached, and a sparse core is created thereafter till the core size. Beyond this, only stack trace is collected.
- With non-default core size and with the exception sparse ON, a full core is created until the sparse size limit is reached. Beyond the sparse size limit, only the stack trace is collected.

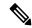

Note

By default, full core dumps are created irrespective of the **exception sparse** configuration. If there is not enough free shared memory available, then the core dump process fails.

#### Task ID

| Task<br>ID | Operations     |
|------------|----------------|
| diag       | read,<br>write |

The following example shows how to enable sparse core dumps:

RP/0/RSP0/CPU0:router(config)# exception sparse on

#### **Related Topics**

exception filepath, on page 8 exception pakmem, on page 12 exception sprsize, on page 16 show exception, on page 42

### exception sprsize

To specify the maximum file size for core dumps, use the **exception sprsize** command in administration configuration mode or in global configuration mode. To remove the configuration, use the **no** form of this command.

exception sprsize megabytes no exception sprsize

#### **Syntax Description**

megabytes Size in megabytes (MB).

#### **Command Default**

megabytes: 192

#### **Command Modes**

Administration configuration

Global configuration

#### **Command History**

| Release       | Modification                 |  |  |  |
|---------------|------------------------------|--|--|--|
| Release 3.7.2 | This command was introduced. |  |  |  |
| Release 3.9.0 | No modification.             |  |  |  |

#### **Usage Guidelines**

To use this command, you must be in a user group associated with a task group that includes appropriate task IDs. If the user group assignment is preventing you from using a command, contact your AAA administrator for assistance.

Use the **exception sprsize** command to specify the maximum file size for core dumps. The maximum file size configured for the *megabytes* argument is used with the configuration set for the **exception sparse**, on page 14 command to determine whether or not to generate a sparse core dump file. If sparse core dumps are disabled and a core dump file is predicted to exceed the default value (192 MB) uncompressed or the value specified for the *megabytes* argument uncompressed, a sparse core dump file is generated. If sparse core dumps are enabled, a sparse core dump file is generated, regardless of the size of the core dump file.

The following scenarios are applicable for creating full or sparse core dumps:

- Without the **exception sparse** configuration or exception sparse OFF, and default core size (4095 MB), a full core is created till the core size. Beyond this, only stack trace is collected.
- With non-default core size and without the **exception sparse** configuration, or exception sparse OFF, a full core is created until the core size limit is reached. Beyond the core size limit, only the stack trace is collected.
- With the exception sparse ON and default core size (4095 MB), a full core is created until the sparse size limit is reached, and a sparse core is created thereafter till the core size. Beyond this, only stack trace is collected.
- With non-default core size and with the exception sparse ON, a full core is created until the sparse size limit is reached. Beyond the sparse size limit, only the stack trace is collected.

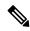

Note

By default, full core dumps are created irrespective of the **exception sparse** configuration. If there is not enough free shared memory available, then the core dump process fails.

#### Task ID

| Task<br>ID | Operations     |
|------------|----------------|
| diag       | read,<br>write |

The following example shows how to set the file size of sparse core dumps to 300 MB:

RP/0/RSP0/CPU0:router(config)# exception sprsize 300

#### **Related Topics**

exception sparse, on page 14

### follow

To unobtrusively debug a live process or a live thread in a process, use the **follow** command in EXEC modeAdmin EXEC mode.

**follow** {job job-id | process pid | location node-id} [all] [blocked] [debug level] [delay seconds] [dump address size] [iteration count] [priority level] [stackonly] [thread tid] [verbose]

#### **Syntax Description**

| <b>job</b> job-id | Follows a process by job ID.                                                                                                    |
|-------------------|----------------------------------------------------------------------------------------------------|
| process pid       | Follows the process with the process ID (PID) specified for the <i>pid</i> argument.                                                                |
| location node-id  | Follows the target process on the designated node. The <i>node-id</i> argument is expressed in the <i>rack/slot/module</i> notation.                |
| all               | (Optional) Follows all threads.                                                                                                    |
| blocked           | (Optional) Follows the chain of thread IDs (TIDs) or PIDs that are blocking the target process.                                                     |
| debug level       | (Optional) Sets the debug level for the following operation. Valid values for the level argument are 0 to 10.                                       |
| delay seconds     | (Optional) Sets the delay interval between each iteration. Valid values for the <i>seconds</i> argument are 0 to 255 seconds.                       |
| dump address size | (Optional) Dumps the memory segment starting with the specified memory address and size specified for the <i>address</i> and <i>size</i> arguments. |
| iteration count   | (Optional) Specifies the number of times to display information. Valid values for the <i>count</i> argument are 0 to 255 iterations.                |
| priority level    | (Optional) Sets the priority level for the following operation. Valid values for the <i>level</i> argument are 1 to 63.                             |
| stackonly         | (Optional) Displays only stack trace information.                                                                                                   |
| thread tid        | (Optional) Follows the TID of a process or job ID specified for the <i>tid</i> argument.                                                            |
| verbose           | (Optional) Displays register and status information pertaining to the target process.                                                               |

#### **Command Default**

Entering the **follow** command without any optional keywords or arguments performs the operation for five iterations from the local node with a delay of 5 seconds between each iteration. The output includes information about all live threads. This command uses the default scheduling priority from where the command is being run.

#### **Command Modes**

EXEC mode

Admin EXEC mode

#### **Command History**

| Release       | Modification                 |  |  |  |
|---------------|------------------------------|--|--|--|
| Release 3.7.2 | This command was introduced. |  |  |  |
| Release 3.9.0 | No modification.             |  |  |  |

#### **Usage Guidelines**

Use this command to unintrusively debug a live process or a live thread in a process. This command is particularly useful for debugging deadlock and livelock conditions, for examining the contents of a memory location or a variable in a process to determine the cause of a corruption issue, or in investigating issues where a thread is stuck spinning in a loop. A livelock condition is one that occurs when two or more processes continually change their state in response to changes in the other processes.

The following actions can be specified with this command:

- Follow all live threads of a given process or a given thread of a process and print stack trace in a format similar to core dump output.
- Follow a process in a loop for a given number of iterations.
- Set a delay between two iterations while invoking the command.
- Set the priority at which this process should run while this command is being run.
- Dump memory from a given virtual memory location for a given size.
- Display register values and status information of the target process.

Take a snapshot of the execution path of a thread asynchronously to investigate performance-related issues by specifying a high number of iterations with a zero delay.

#### Task ID

## Task ID Operations basic-services read

The following example shows how to use the **follow** command to debug the process associated with job ID 257 for one iteration:

```
RP/0/RSP0/CPU0:router# follow job 257 iteration 1
Attaching to process pid = 28703 (pkg/bin/packet)
No tid specified, following all threads
```

DLL Loaded by this process

```
Text addr. Text size Data addr. Data size Version
DLL path
/pkg/lib/libovl.dll
                        0xfc0c9000 0x0000c398 0xfc0c31f0 0x0000076c
                                                                           0
/pkg/lib/libplatform.dll 0xfc0d6000 0x0000aa88 0xfc0e1000 0x00002000
                                                                           Ω
/pkg/lib/libsysmgr.dll 0xfc0e3000 0x0000aeac 0xfc0c395c 0x00000388
/pkg/lib/libinfra.dll 0xfc0ee000 0x000332ec 0xfc122000 0x00000c70
                                                                           0
/pkg/lib/libios.dll 0xfc123000 0x0002c4bc 0xfc150000 0x00002000
                                                                           0
/pkg/lib/libc.dll
                        0xfc152000 0x00077ae0 0xfc1ca000 0x00002000
/pkg/lib/libsyslog.dll 0xfc1d4000 0x0000530c 0xfc122c70 0x00000308
                                                                           0
/pkg/lib/libbackplane.dll 0xfc1da000 0x0000134c 0xfc0c3e6c 0x000000a8
                                                                           Ω
/pkg/lib/libnodeid.dll 0xfc1e7000 0x000091fc 0xfc1e61a8 0x00000208
                                                                           0
/pkg/lib/libdebug.dll
                        0xfc23e000 0x0000ef64 0xfc1e6680 0x00000550
                                                                           0
/pkg/lib/lib procfs util.dll 0xfc24d000 0x00004e2c 0xfc1e6bd0 0x000002a8
```

```
0xfc252000 0x00046224 0xfc299000 0x0000079c
/pkg/lib/libsysdb.dll
/pkg/lib/libsysdbutils.dll 0xfc29a000 0x0000ae04 0xfc29979c 0x000003ec
                                                                              Ω
/pkg/lib/libwd evm.dll 0xfc2a9000 0x0000481c 0xfc299b88 0x00000188
/pkg/lib/lib mutex monitor.dll 0xfc35e000 0x00002414 0xfc340850 0x00000128
                                                                                  0
/pkg/lib/libchkpt.dll 0xfc477000 0x0002ee04 0xfc474388 0x00000950
                                                                            Ω
/pkg/lib/libpacket common.dll 0xfc617000 0x000130f0 0xfc6056a0 0x000007b0
Iteration 1 of 1
Current process = "pkg/bin/packet", PID = 28703 TID = 1
trace back: #0 0xfc1106dc [MsgReceivev]
trace back: #1 0xfc0fc840 [msg_receivev]
trace back: #2 0xfc0fc64c [msg receive]
trace back: #3 0xfc0ffa70 [event dispatch]
trace back: #4 0xfc0ffc2c [event_block]
trace back: \#5 0x48204410 [<N/A>]
ENDOFSTACKTRACE
Current process = "pkg/bin/packet", PID = 28703 TID = 2
trace back: #0 0xfc1106dc [MsgReceivev]
trace back: #1 0xfc0fc840 [msg_receivev]
trace back: #2 0xfc0fc64c [msg receive]
trace back: #3 0xfc0ffa70 [event dispatch]
trace back: #4 0xfc0ffc2c [event block]
trace_back: #5 0xfc48d848 [chk_evm_thread]
ENDOFSTACKTRACE
Current process = "pkg/bin/packet", PID = 28703 TID = 3
trace back: #0 0xfc17d54c [SignalWaitinfo]
trace back: #1 0xfc161c64 [sigwaitinfo]
trace back: #2 0xfc10302c [event signal thread]
ENDOFSTACKTRACE
Current process = "pkg/bin/packet", PID = 28703 TID = 4
trace back: #0 0xfc1106c4 [MsgReceivePulse]
trace back: #1 0xfc0fc604 [msg_receive_async]
trace back: #2 0xfc0ffa70 [event dispatch]
trace back: #3 0xfc0ffc5c [event block async]
trace back: #4 0xfc35e36c [receive_events]
ENDOFSTACKTRACE
Current process = "pkg/bin/packet", PID = 28703 TID = 5
trace back: #0 0xfc17d564 [SignalWaitinfo r]
trace back: #1 0xfc161c28 [sigwait]
trace back: #2 0x48203928 [<N/A>]
ENDOFSTACKTRACE
```

The following example shows how to use the **follow** command to debug TID 5 of the process associated with job ID 257 for one iteration:

```
RP/0/RSP0/CPU0:router# follow job 257 iteration 1 thread 5
```

```
Attaching to process pid = 28703 (pkg/bin/packet)
DLL Loaded by this process
______
                      Text addr. Text size Data addr. Data size Version
/pkg/lib/libplatform.dll 0xfc0d6000 0x0000aa88 0xfc0e1000 0x00002000
/pkg/lib/libsysmgr.dll 0xfc0e3000 0x0000aeac 0xfc0c395c 0x00000388
                                                                     Λ
/pkg/lib/libinfra.dll 0xfc0ee000 0x000332ec 0xfc122000 0x00000c70
                                                                     Ω
/pkg/lib/libios.dll
                      0xfc123000 0x0002c4bc 0xfc150000 0x00002000
/pkg/lib/libc.dll
                      0xfc152000 0x00077ae0 0xfc1ca000 0x00002000
/pkg/lib/libsyslog.dll 0xfc1d4000 0x0000530c 0xfc122c70 0x00000308
                                                                     0
/pkg/lib/libbackplane.dll 0xfc1da000 0x0000134c 0xfc0c3e6c 0x000000a8
                                                                      0
/pkg/lib/libnodeid.dll 0xfcle7000 0x000091fc 0xfcle61a8 0x00000208
                                                                     0
/pkg/lib/libdebug.dll 0xfc23e000 0x0000ef64 0xfc1e6680 0x00000550
                                                                     0
/pkg/lib/lib procfs util.dll 0xfc24d000 0x00004e2c 0xfc1e6bd0 0x000002a8
/pkg/lib/libsysdb.dll 0xfc252000 0x00046224 0xfc299000 0x0000079c
                                                                     Ω
/pkg/lib/libsysdbutils.dll 0xfc29a000 0x0000ae04 0xfc29979c 0x000003ec
/pkg/lib/libwd evm.dll 0xfc2a9000 0x0000481c 0xfc299b88 0x00000188
                                                                     0
/pkg/lib/lib_mutex_monitor.dll 0xfc35e000 0x00002414 0xfc340850 0x00000128
                                                                           0
/pkg/lib/libchkpt.dll 0xfc477000 0x0002ee04 0xfc474388 0x00000950
                                                                          Ω
/pkg/lib/libpacket common.dll 0xfc617000 0x000130f0 0xfc6056a0 0x000007b0
Iteration 1 of 1
______
Current process = "pkg/bin/packet", PID = 28703 TID = 5
trace back: #0 0xfc17d564 [SignalWaitinfo r]
trace back: #1 0xfc161c28 [sigwait]
trace back: #2 0x48203928 [<N/A>]
ENDOFSTACKTRACE
```

The following example shows how to use the **follow** command to debug the chain of threads blocking thread 2 associated with the process assigned PID 139406:

```
RP/0/RSP0/CPU0:router# follow process 139406 blocked iteration 1 thread 2
Attaching to process pid = 139406 (pkg/bin/lpts fm)
DLL Loaded by this process
______
                      Text addr. Text size Data addr. Data size Version
/pkg/lib/libplatform.dll 0xfc0d6000 0x0000aa88 0xfc0e1000 0x00002000
/pkg/lib/libsysmgr.dll 0xfc0e3000 0x00000aeac 0xfc0c395c 0x00000388
/pkg/lib/libinfra.dll 0xfc0ee000 0x000332ec 0xfc122000 0x00000c70
/pkg/lib/libios.dll 0xfc123000 0x0002c4bc 0xfc150000 0x00002000
                                                                    Ω
/pkg/lib/libc.dll
                      0xfc152000 0x00077ae0 0xfc1ca000 0x00002000
/pkg/lib/libsyslog.dll 0xfc1d4000 0x0000530c 0xfc122c70 0x00000308
/pkg/lib/libbackplane.dll 0xfc1da000 0x0000134c 0xfc0c3e6c 0x000000a8
                                                                     0
/pkg/lib/libnodeid.dll 0xfcle7000 0x000091fc 0xfcle61a8 0x00000208
                                                                    0
/pkg/lib/libdebug.dll
                     0xfc23e000 0x0000ef64 0xfc1e6680 0x00000550
                                                                    0
/pkg/lib/lib procfs util.dll 0xfc24d000 0x00004e2c 0xfc1e6bd0 0x000002a8
/pkg/lib/libsysdb.dll 0xfc252000 0x00046224 0xfc299000 0x0000079c
                                                                    Ω
/pkg/lib/libsysdbutils.dll 0xfc29a000 0x0000ae04 0xfc29979c 0x000003ec
```

/pkg/lib/libwd evm.dll 0xfc2a9000 0x0000481c 0xfc299b88 0x00000188

0

0

```
/pkg/lib/libwd notif.dll 0xfc4f8000 0x00005000 0xfc4fd000 0x00001000
/pkg/lib/libifmgr.dll 0xfc665000 0x00029780 0xfc68f000 0x00003000
/pkg/lib/libnetio client.dll 0xfca6a000 0x0000065c8 0xfca2c4f8 0x000001b4
                                                                                  0
/pkg/lib/libpa client.dll 0xfcec5000 0x00006e9c 0xfcecc000 0x00003000
                                                                               0
/pkg/lib/libltimes.dll 0xfcecf000 0x00002964 0xfcdc4f20 0x000000a8
                                                                              Ω
Iteration 1 of 1
Current process = "pkg/bin/lpts fm", PID = 139406 TID = 2
trace back: #0 0xfc110744 [MsgSendv]
trace back: #1 0xfc0fbf04 [msg sendv]
trace back: #2 0xfc0fbbd8 [msg send]
trace back: #3 0xfcec7580 [pa fm close]
trace back: #4 0xfcec78b0 [pa fm process 0]
ENDOFSTACKTRACE
REPLY (node node0 RP1 CPU0, pid 57433)
No specific TID, following all threads of 57433 (pkg/bin/lpts pa)
DLL Loaded by this process
                         Text addr. Text size Data addr. Data size Version
DLL path
/pkg/lib/libplatform.dll 0xfc0d6000 0x0000aa88 0xfc0e1000 0x00002000
/pkg/lib/libinfra.dll 0xfc0ee000 0x000332ec 0xfc122000 0x00000c70
/pkg/lib/libios.dll 0xfc123000 0x0002c4bc 0xfc150000 0x00002000 
/pkg/lib/libc.dll 0xfc152000 0x00077ae0 0xfc1ca000 0x00002000
                                                                              0
/pkg/lib/libc.dll 0xfc152000 0x00077ae0 0xfc1ca000 0x00002000 /pkg/lib/libltrace.dll 0xfc1cc000 0x00007f5c 0xfc0c3ce4 0x00000188 /pkg/lib/libsyslog.dll 0xfc1d4000 0x0000530c 0xfc122c70 0x00000308
                                                                              0
                                                                              Ω
/pkg/lib/libbackplane.dll 0xfc1da000 0x0000134c 0xfc0c3e6c 0x000000a8
                                                                              0
                                                                              0
/pkg/lib/libnodeid.dll 0xfc1e7000 0x000091fc 0xfc1e61a8 0x00000208
/pkg/lib/libdebug.dll 0xfc23e000 0x0000ef64 0xfc1e6680 0x00000550
                                                                              0
/pkg/lib/lib procfs util.dll 0xfc24d000 0x00004e2c 0xfc1e6bd0 0x000002a8
/pkg/lib/libsysdb.dll 0xfc252000 0x00046224 0xfc299000 0x0000079c
                                                                              0
/pkg/lib/libsysdbutils.dll 0xfc29a000 0x0000ae04 0xfc29979c 0x000003ec
                                                                                0
/pkg/lib/lrdlib.dll 0xfc2f6000 0x0000a900 0xfc2f551c 0x00000610
                                                                              0
/pkg/lib/liblrfuncs.dll 0xfc30e000 0x00001998 0xfc2ebd80 0x000001ec
                                                                              Ω
/pkg/lib/libdscapi.dll 0xfc310000 0x0000457c 0xfc2f5b2c 0x0000035c
/pkg/lib/liblrdshared.dll 0xfc315000 0x00005fec 0xfc31b000 0x00002000
                                                                              0
/pkg/lib/libbag.dll 0xfc40c000 0x0000ee98 0xfc41b000 0x00000368
                                                                              0
                       0xfc477000 0x0002ee04 0xfc474388 0x00000950
/pkg/lib/libchkpt.dll
/pkg/lib/libwd_notif.dll 0xfc4f8000 0x00005000 0xfc4fd000 0x00001000
                                                                              Ω
/pkg/lib/libltrace sdt.dll 0xfc65c000 0x000034fc 0xfc65b73c 0x00000568
/pkg/lib/libfabhandle.dll 0xfc6be000 0x00003354 0xfc65bca4 0x00000248
                                                                               0
/pkg/lib/libfsdb_ltrace_util_rt.dll 0xfc6ea000 0x00001b74 0xfc605e50 0x00000108
                                                                                          0
                        0xfc6fb000 0x0000f220 0xfc6fa6e8 0x0000045c
/pkg/lib/libbcdl.dll
/pkg/lib/liblpts_pa_fgid.dll 0xfc8d7000 0x00006640 0xfc7acd5c 0x00000208
/pkg/lib/libfgid.dll 0xfc910000 0x0001529c 0xfc926000 0x00002000 /pkg/lib/libltimes.dll 0xfcecf000 0x00002964 0xfcdc4f20 0x00000088
                                                                              Ω
Current process = "pkg/bin/lpts pa", PID = 57433 TID = 1
trace back: #0 0xfc1106dc [MsgReceivev]
trace back: #1 0xfc0fc840 [msg receivev]
trace back: #2 0xfc0fc64c [msg receive]
trace back: #3 0xfc0ffa70 [event dispatch]
trace back: #4 0xfc0ffc2c [event block]
```

```
trace back: #5 0x48201904 [<N/A>]
trace back: #6 0x48201e3c [<N/A>]
ENDOFSTACKTRACE
Current process = "pkg/bin/lpts pa", PID = 57433 TID = 2
trace back: #0 0xfc1106dc [MsgReceivev]
trace back: #1 0xfc0fc840 [msg receivev]
trace_back: #2 0xfc0fc64c [msg_receive]
trace_back: #3 0xfc0ffa70 [event_dispatch]
trace back: #4 0xfc0ffc2c [event block]
trace back: #5 0x4821e978 [<N/A>]
ENDOFSTACKTRACE
Current process = "pkg/bin/lpts pa", PID = 57433 TID = 3
trace back: #0 0xfc1106dc [MsgReceivev]
trace back: #1 0xfc0fc840 [msg receivev]
trace back: #2 0xfc0fc64c [msg receive]
trace_back: #3 0xfc0ffa70 [event_dispatch]
trace back: #4 0xfc0ffc2c [event block]
trace back: #5 0x482064c4 [<N/A>]
ENDOFSTACKTRACE
```

The following example shows how to use the **follow** command to debug the chain of threads blocking thread 2 associated with the process assigned PID 139406:

```
RP/0/RSP0/CPU0:router# follow process 139406 blocked iteration 1 stackonly thread 2
Attaching to process pid = 139406 (pkg/bin/lpts fm)
Iteration 1 of 1
______
Current process = "pkg/bin/lpts fm", PID = 139406 TID = 2
trace_back: #0 0xfc110744 [MsgSendv]
trace back: #1 0xfc0fbf04 [msg sendv]
trace back: #2 0xfc0fbbd8 [msg send]
trace back: #3 0xfcec7580 [pa fm close]
trace back: #4 0xfcec78b0 [pa fm process 0]
ENDOFSTACKTRACE
REPLY (node node0 RP1 CPU0, pid 57433)
No specific TID, following all threads of 57433 (pkg/bin/lpts_pa)
Current process = "pkg/bin/lpts_pa", PID = 57433 TID = 1
trace back: #0 0xfc1106dc [MsgReceivev]
trace back: #1 0xfc0fc840 [msg receivev]
trace back: #2 0xfc0fc64c [msg receive]
trace back: #3 0xfc0ffa70 [event dispatch]
trace back: #4 0xfc0ffc2c [event block]
trace back: #5 0x48201904 [<N/A>]
trace back: #6 0x48201e3c [<N/A>]
```

```
ENDOFSTACKTRACE
Current process = "pkg/bin/lpts_pa", PID = 57433 TID = 2
trace_back: #0 0xfc1106dc [MsgReceivev]
trace_back: #1 0xfc0fc840 [msg_receivev]
trace back: #2 0xfc0fc64c [msg receive]
trace_back: #3 0xfc0ffa70 [event_dispatch]
trace back: #4 0xfc0ffc2c [event block]
trace_back: #5 0x4821e978 [<N/A>]
ENDOFSTACKTRACE
Current process = "pkg/bin/lpts_pa", PID = 57433 TID = 3
trace_back: #0 0xfc1106dc [MsgReceivev]
trace_back: #1 0xfc0fc840 [msg_receivev]
trace back: #2 0xfc0fc64c [msg receive]
trace_back: #3 0xfc0ffa70 [event_dispatch]
trace back: #4 0xfc0ffc2c [event block]
trace back: #5 0x482064c4 [<N/A>]
ENDOFSTACKTRACE
```

#### **Related Topics**

monitor threads, on page 25 show processes, on page 54

### monitor threads

To display auto-updating statistics on threads in a full-screen mode, use the **monitor threads** command in administration EXEC mode or in EXEC

mode.

monitor threads [dumbtty] [iteration number] [location node-id]

#### **Syntax Description**

| dumbtty          | (Optional) Displays the output of the command as if on a dumb terminal (the screen is not refreshed).                                           |
|------------------|----------------------------------------------------------------------------------------------------|
| iteration number | (Optional) Number of times the statistics display is to be updated, in the range from 0 to 4294967295.                                          |
| location node-id | (Optional) Displays the output from the command from the designated node. The $node-id$ argument is entered in the $rack/slot/module$ notation. |

#### **Command Default**

When all keywords are omitted, the **monitor threads** command displays the first ten threads for the local node, sorted in descending order by the time used. The display is cleared and updated every 5 seconds until you quit the command.

#### **Command Modes**

EXEC, Admin EXEC

#### **Command History**

| Release       | Modification                 |  |  |  |
|---------------|------------------------------|--|--|--|
| Release 3.7.2 | This command was introduced. |  |  |  |
| Release 3.9.0 | No modification.             |  |  |  |

#### **Usage Guidelines**

To use this command, you must be in a user group associated with a task group that includes appropriate task IDs. If the user group assignment is preventing you from using a command, contact your AAA administrator for assistance.

Use the **monitor threads** command to show the top ten threads based on CPU usage. The display refreshes every 10 seconds.

- To change the parameters displayed by the **monitor threads** command, enter one of the key commands described in Table 2: Interactive Display Commands for the monitor threads Command, on page 26.
- To terminate the display and return to the system prompt, enter the **q** key.
- To list the interactive commands, type ? during the display.

Table 2: Interactive Display Commands for the monitor threads Command, on page 26 describes the available interactive display commands.

Table 2: Interactive Display Commands for the monitor threads Command

| Command | Description                                                        |
|---------|--------------------------------------------------------------------|
| ?       | Displays the available interactive commands.                       |
| d       | Changes the delay interval between updates.                        |
| k       | Kills a process.                                                   |
| 1       | Refreshes the screen.                                              |
| n       | Changes the number of threads to be displayed.                     |
| q       | Quits the interactive display and returns the prompt to EXEC mode. |

### Task ID Task ID Operations

basic-services execute

The following example shows sample output from the **monitor threads** command:

RP/0/RSP0/CPU0:router# monitor threads

```
195 processes; 628 threads;
CPU states: 98.2% idle, 0.9% user, 0.7% kernel
Memory: 2048M total, 1576M avail, page size 4K
```

| JID    | TID | LAST | CPU PR | I STATE | HH:MM:SS | CPU   | COMMAND                     |
|--------|-----|------|--------|---------|----------|-------|-----------------------------|
| 1      | 12  | 1    | 10     | Rcv     | 0:00:09  | 0.42% | procnto-600-smp-cisco-instr |
| 1      | 25  | 1    | 10     | Run     | 0:00:30  | 0.36% | procnto-600-smp-cisco-instr |
| 342    | 1   | 1    | 19     | Rcv     | 0:00:07  | 0.20% | wdsysmon                    |
| 52     | 5   | 0    | 21     | Rcv     | 0:00:03  | 0.15% | devc-conaux                 |
| 52     | 3   | 1    | 18     | Rcv     | 0:00:02  | 0.07% | devc-conaux                 |
| 532670 | 1   | 0    | 10     | Rply    | 0:00:00  | 0.07% | top                         |
| 293    | 6   | 0    | 55     | Rcv     | 0:00:06  | 0.03% | shelfmgr                    |
| 55     | 8   | 0    | 10     | Rcv     | 0:00:02  | 0.03% | eth_server                  |
| 315    | 3   | 0    | 10     | Rcv     | 0:00:11  | 0.03% | sysdb svr local             |
| 55     | 7   | 0    | 55     | Rcv     | 0:00:11  | 0.02% | eth_server                  |

The following example shows sample output from the **monitor threads** command using the optional **location** keyword:

RP/0/RSP0/CPU0:router# monitor threads location 0/RP0/CPU0

```
Computing times...195 processes; 628 threads; CPU states: 95.1% idle, 2.7% user, 2.0% kernel Memory: 2048M total, 1576M avail, page size 4K
```

| JID    |    | LAST_ | - ' |    | STATE | HH:MM:SS | CPU   | COMMAND                     |
|--------|----|-------|-----|----|-------|----------|-------|-----------------------------|
| 1      | 25 | U     |     |    | Run   | 0:00:32  |       | procnto-600-smp-cisco-instr |
| 265    | 5  | 0     |     | 10 | SigW  | 0:00:09  | 0.89% | packet                      |
| 279    | 1  | 1     |     | 10 | Rcv   | 0:00:00  | 0.65% | qsm                         |
| 557246 | 1  | 0     |     | 10 | Rply  | 0:00:00  | 0.51% | top                         |
| 293    | 5  | 1     | ļ   | 55 | Rcv   | 0:00:01  | 0.07% | shelfmgr                    |
| 180    | 13 | 1     |     | 10 | Rcv   | 0:00:02  | 0.07% | gsp                         |
| 315    | 3  | 0     |     | 10 | Rcv   | 0:00:12  | 0.07% | sysdb_svr_local             |

| 55  | 7 | 1 | 55 Rcv | 0:00:12 | 0.04% eth_server |
|-----|---|---|--------|---------|------------------|
| 180 | 1 | 0 | 10 Rcv | 0:00:01 | 0.04% gsp        |
| 298 | 9 | 0 | 10 Rcv | 0:00:01 | 0.04% snmpd      |

Table 3: monitor threads Field Descriptions, on page 27 describes the significant fields shown in the display.

Table 3: monitor threads Field Descriptions

| Field    | Description                               |
|----------|-------------------------------------------|
| JID      | Job ID.                                   |
| TIDS     | Thread ID.                                |
| LAST_CPU | Number of open channels.                  |
| PRI      | Priority level of the thread.             |
| STATE    | State of the thread.                      |
| HH:MM:SS | Run time of process since last restart.   |
| CPU      | Percentage of CPU used by process thread. |
| COMMAND  | Process name.                             |

#### **Using Interactive Commands**

When the **n** or **d** interactive command is used, the **monitor threads** command prompts for a number appropriate to the specific interactive command. The following example shows sample output from the **monitor threads** command using the interactive **n** command after the first display cycle to change the number of threads:

```
RP/0/RSP0/CPU0:router# monitor threads
Computing times... 87 processes; 249 threads;
CPU states: 84.8% idle, 4.2% user, 10.9% kernel
Memory: 256M total, 175M avail, page size 4K
      TID PRI STATE HH:MM:SS
                                CPU COMMAND
                    0:00:10 10.92% kernel
   1
        6 10 Run
553049
         1 10 Rply 0:00:00 4.20% top
   58
        3 10 Rcv 0:00:24 0.00% sysdbsvr
        3 10 Rcv 0:00:21 0.00% kernel
   1
   69
         1
                     0:00:20
           10 Rcv
                               0.00% wdsysmon
        10 RCV
                     0:00:20
                               0.00% kernel
   1
       2 10 Rcv 0:00:05 0.00% qnet
  159
  160 1 10 Rcv 0:00:05 0.00% netio
       1 10 NSlp 0:00:04 0.00% envmon periodic
  157
  160
         9 10 Intr
                     0:00:04
                                0.00% netio
Enter number of threads to display: 3
Please enter a number between 5 and 40
Enter number of threads to display: 8
```

```
87 processes; 249 threads;
CPU states: 95.3% idle, 2.9% user, 1.7% kernel
Memory: 256M total, 175M avail, page size 4K

JID TID PRI STATE HH:MM:SS CPU COMMAND

1 6 10 Run 0:00:11 1.76% kernel
69 1 10 Rcv 0:00:20 1.11% wdsysmon
58 3 10 Rcv 0:00:24 0.40% sysdbsvr
157 1 10 NSlp 0:00:04 0.23% envmon_periodic
159 19 10 Rcv 0:00:02 0.20% qnet
553049 1 10 Rply 0:00:00 0.20% top
159 12 10 Rcv 0:00:03 0.13% qnet
160 1 10 Rcv 0:00:05 0.10% netio
```

When a number outside the acceptable range is entered, the acceptable range is displayed:

```
Please enter a number between 5 and 40 Enter number of threads to display:
```

#### **Related Topics**

monitor processes

### process

To start, terminate, or restart a process, use the **process** command in admin EXEC mode.

process {crash | restart | shutdown | start} {executable-namejob-id} location {node-id | all}

#### **Syntax Description**

|                           | C1                                                                                                    |
|---------------------------|----------------------------------------------------------------------------------------------------|
| crash                     | Crashes a process.                                                                                                    |
| restart                   | Restarts a process.                                                                                                    |
| shutdown                  | Stops a process. The process is not restarted (even if considered "mandatory ?).                                                                                                    |
| start                     | Starts a process.                                                                                                    |
| executable-name           | Executable name of the process to be started, terminated, or restarted. Supplying an executable name for the executable-name argument performs the action for all the simultaneously running instances of the process, if applicable. |
| job-id                    | Job ID of the process instance to be started, terminated, or restarted. Supplying a job ID for the <i>job-id</i> argument performs the action for only the process instance associated with the job ID.                               |
| location { node-id   all} | Starts, terminates, or restarts a process on the designated node. The <i>node-id</i> argument is entered in the <i>rack/slot/module</i> notation. The <b>all</b> keyword specifies all nodes.                                         |

#### **Command Default**

None

#### **Command Modes**

Admin EXEC

#### **Command History**

| Release       | Modification                 |
|---------------|------------------------------|
| Release 3.7.2 | This command was introduced. |
| Release 3.9.0 | No modification.             |

#### **Usage Guidelines**

Under normal circumstances, processes are started and restarted automatically by the operating system as required. If a process crashes, it is automatically restarted.

Use this command to manually start, stop, or restart individual processes.

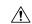

#### Caution

Manually stopping or restarting a process can seriously impact the operation of a router. Use these commands only under the direction of a Cisco Technical Support representative.

#### process shutdown

The **process shutdown** command shuts down (terminates) the specified process and copies associated with the specified process. The process is not restarted, even if considered "mandatory. ? Use the **show processes** command to display a list of executable processes running on the system.

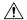

#### Caution

Stopping a process can result in an RP switchover, system failure or both. This command is intended for use only under the direct supervision of a Cisco Technical Support representative.

#### process restart

The **process restart** command restarts a process, such as a process that is not functioning optimally.

#### process start

The **process start** command starts a process that is not currently running, such as a process that was terminated using the **process kill** command. If multiple copies are on the system, all instances of the process are started simultaneously.

#### Task ID

### Task Operations ID

root-lr execute

The following example shows how to restart a process. In this example, the IS-IS process is restarted:

```
RP/0/RSP0/CPU0:router# process restart isis
```

```
RP/0/RSP0/CPU0:router#RP/0/RSP0/CPU0:Mar 30 15:24:41 : isis[343]: %ISIS-6-INFO_ST RTUP_START : Cisco NSF controlled start beginning RP/0/RSP0/CPU0:router#RP/0/RSP0/CPU0:Mar 30 15:24:52 : isis[352]: %ISIS-6-INFO_ST RTUP FINISH : Cold controlled start completed
```

The following example shows how to terminate a process. In this example, the IS-IS process is stopped:

```
RP/0/RSP0/CPU0:router# process shutdown isis
RP/0/RSP0/CPU0:router#
```

The following example shows how to start a process. In this example, the IS-IS process is started:

```
RP/0/RSP0/CPU0:router# process start isis

RP/0/RSP0/CPU0:router#RP/0/RSP0/CPU0:Mar 30 15:27:19 : isis[227]:
    %ISIS-6-INFO_STARTUP_START : Cold controlled start beginning
RP/0/RSP0/CPU0:Mar 30 15:27:31 : isis[352]: %ISIS-6-INFO_STARTUP_FINISH :
    Cold controlled start completed
```

This example shows how to restart a process:

#### **Related Topics**

process mandatory, on page 34 show processes, on page 54

### process core

To modify the core dump options for a process, use the **process core** command in administration EXEC mode.

process {executable-namejob-id} core {context | copy | fallback | iomem | mainmem | off | sharedmem | sparse | sync | text} [maxcore value] location node-id

#### **Syntax Description**

| executable-name  | Executable name of the process for which you want to change core dump options. Specifying a value for the <i>executable-name</i> argument changes the core dump option for multiple instances of a running process. |
|------------------|----------------------------------------------------------------------------------------------------|
| job-id           | Job ID associated with the process instance. Specifying a <i>job-id</i> value changes the core dump option for only a single instance of a running process.                                                         |
| context          | Dumps only context information for a process.                                                                                                    |
| сору             | Copies a core dump locally before performing the core dump.                                                                                                    |
| fallback         | Sets the core dump options to use the fallback options (if needed).                                                                                                    |
| iomem            | Dumps the I/O memory of a process.                                                                                                    |
| mainmem          | Dumps the main memory of a process.                                                                                                    |
| off              | Indicates that a core dump is not taken on the termination of the specified process.                                                                                                    |
| sharedmem        | Dumps the shared memory of a process.                                                                                                    |
| sparse           | Enables sparse core dumps of a process.                                                                                                    |
| sync             | Enables only synchronous core dumping.                                                                                                    |
| text             | Dumps the text of a process.                                                                                                    |
| maxcore value    | (Optional) Specifies the maximum number of core dumps allowed for the specified process on its creation.                                                                                                    |
| location node-id | Sets the core dump options for a process on a designated node. The <i>node-id</i> argument is entered in the <i>rack/slot/module</i> notation.                                                                      |

#### **Command Default**

By default, processes are configured to dump shared memory, text area, stack, data section, and heap information.

#### **Command Modes**

Administration EXEC

#### **Command History**

| Release       | Modification                 |
|---------------|------------------------------|
| Release 3.7.2 | This command was introduced. |
| Release 3.9.0 | No modification.             |

#### **Usage Guidelines**

To use this command, you must be in a user group associated with a task group that includes appropriate task IDs. If the user group assignment is preventing you from using a command, contact your AAA administrator for assistance.

The modular architecture of Cisco IOS XR software allows core dumps for individual processes. By default, processes are configured to dump shared memory, text area, stack, data section, and heap information.

Specifying an executable name for the *executable-name job-id* argument changes the core dump option for all instances of the process. Specifying a job ID for the value changes the core dump option for a single instance of a running process.

#### Task ID

### Task Operations ID

root-lr execute

The following example shows how to enable the collection of shared memory of a process:

RP/0/RSP0/CPU0:router# process ospf core sharedmem

The following example shows how to turn off core dumping for a process:

RP/0/RSP0/CPU0:router# process media\_ether\_config\_di core off

#### **Related Topics**

show processes, on page 54

### process mandatory

To set the mandatory reboot options for a process, use the **process mandatory** command in the appropriate mode.

process mandatory

process mandatory {on | off} {executable-namejob-id} location node-id

process mandatory reboot

process mandatory reboot {enable | disable}

process mandatory toggle

process mandatory toggle {executable-namejob-id} location node-id

#### **Syntax Description**

| on                         | Turns on mandatory process attribute.                                                                                                    |
|----------------------------|----------------------------------------------------------------------------------------------------|
| off                        | Turns off the mandatory process attribute. The process is not considered mandatory.                                                                                                    |
| reboot { enable   disable} | Enables or disables the reboot action when a mandatory process fails.                                                                                                    |
| toggle                     | Toggles a mandatory process attribute.                                                                                                    |
| executable-name            | Executable name of the process to be terminated. Specifying an executable name for the <i>executable-name</i> argument terminates the process and all the simultaneously running copies, if applicable. |
| job-id                     | Job ID associated with the process to be terminated. Terminates only the process associated with the job ID.                                                                                            |
| location node-id           | Sets the mandatory settings for a process on a designated node. The node-id argument is expressed in the <i>rack/slot/module</i> notation.                                                              |

#### **Command Default**

No default behavior or values

#### **Command Modes**

Administration EXEC

**EXEC** 

#### **Command History**

| Release       | Modification                 |
|---------------|------------------------------|
| Release 3.7.2 | This command was introduced. |
| Release 3.9.0 | No modification.             |

#### **Usage Guidelines**

To use this command, you must be in a user group associated with a task group that includes appropriate task IDs. If the user group assignment is preventing you from using a command, contact your AAA administrator for assistance.

If a process unexpectedly goes down, the following action occurs based on whether the process is considered mandatory.

- If the process is mandatory and the process cannot be restarted, the node automatically reboots.
- If the process is not mandatory and cannot be restarted, it stays down and the node does not reboot.

#### Task ID

### Task Operations ID

root-lr execute

The following example shows how to turn on a mandatory attribute. In this example, the mandatory attribute is turned on for the media ether config di process.

```
RP/0/RSP0/CPU0:router# process mandatory on media_ether_config_di
```

The following example shows how to turn the reboot option on. In this example, the router is set to reboot the node if a mandatory process goes down and cannot be restarted.

```
RP/0/RSP0/CPU0:router# process mandatory reboot enable
```

The following example shows how to turn off the reboot option. In this example, the router is set *not* to reboot the node if a mandatory process goes down and cannot be restarted. In this case, the mandatory process is restarted, but the node is not rebooted.

```
RP/0/RSP0/CPU0:router# process mandatory reboot disable
```

```
RP/0/RSP00/CPU0:Mar 19 19:31:20 : sysmgr[71]: %SYSMGR-4-MANDATORY_REBOOT_OVERRIDE
: mandatory reboot option overridden by request
```

#### **Related Topics**

show processes, on page 54

### show context

To display core dump context information, use the **show context** command in administration EXEC mode or in EXEC

mode.

**show context** [{coredump-occurrence | clear}] [location {node-id | all}]

#### **Syntax Description**

| coredump-occurrence       | (Optional) Core dump context information to be displayed based on the occurrence of the core dump. Valid values are 1 to 10.                                                                                                  |
|---------------------------|----------------------------------------------------------------------------------------------------|
| clear                     | (Optional) Clears the current context information.                                                                                                    |
| location { node-id   all} | Displays core dump information that occurred on the designated node. The <i>node-id</i> argument is expressed in the <i>rack/slot/module</i> notation. The <b>all</b> keyword specifies to display information for all nodes. |

#### **Command Default**

If no coredump-occurrence value is specified, core dump context information for all core dumps is displayed.

#### **Command Modes**

EXEC, Administration EXEC

#### **Command History**

| Release       | Modification                 |
|---------------|------------------------------|
| Release 3.7.2 | This command was introduced. |
| Release 3.9.0 | No modification.             |

#### **Usage Guidelines**

To use this command, you must be in a user group associated with a task group that includes appropriate task IDs. If the user group assignment is preventing you from using a command, contact your AAA administrator for assistance.

Use the **show context** command to display core dump context information. This command displays context information for the last ten core dumps. Cisco Technical Support Center engineers and development engineers use this command for post-analysis in the debugging of processes.

Use the clear context, on page 2 command to clear core dump context information.

#### Task ID

| Task<br>ID | Operations |
|------------|------------|
| diag       | read       |

The following example shows sample output from the **show context** command:

RP/0/RSP0/CPU0:router# show context

Crashed pid = 20502 (pkg/bin/mbi-hello) Crash time: Thu Mar 25, 2004: 19:34:14

```
Core for process at disk0:/mbi-hello.20040325-193414.node0 RPO CPU0
   Stack Trace
#0 0xfc117c9c
#1 0xfc104348
#2 0xfc104154
#3 0xfc107578
#4 0xfc107734
#5 0x482009e4
              Registers info
          r0
                       r2
                                  r3
                 r1
      0000000e 481ffa80 4820c0b8 00000003
          r4
                r5
                         r6
      481ffb18 00000001 481ffa88 48200434
 R4
          r8
                 r9
                         r10
                                 r11
      00000000 00000001 00000000 fc17ac58
 R8
         r12
                 r13
                         r14
                                 r15
 R12
     481ffb08 4820c080 481ffc10 00000001
                r17
                         r18
         r16
                                 r19
     481ffc24 481ffc2c 481ffcb4 00000000
 R16
         r20
                r21
                         r22
                                 r23
 R20 00398020 00000000 481ffb6c 4820a484
         r24
                r25
                         r26
                                 r27
 R24 00000000 00000001 4820efe0 481ffb88
               r29
         r28
                        r30
                                 r31
 R28 00000001 481ffb18 4820ef08 00000001
         cnt
                 1r
                        msr
                                 рс
 R32 fc168d58 fc104348 0000d932 fc117c9c
         cnd
                 xer
 R36 24000022 00000004
                   DLL Info
          Text addr. Text size
                                                    Version
DLL path
                               Data addr. Data size
/pkg/lib/libinfra.dll 0xfc0f6000 0x00032698 0xfc0f5268 0x00000cb4
```

The following example shows sample output from the **show context** command. The output displays information about a core dump from a process that has not crashed.

Table 4: show context Field Descriptions, on page 37 describes the significant fields shown in the display.

#### Table 4: show context Field Descriptions

| Field               | Description                                                              |
|---------------------|--------------------------------------------------------------------------|
| Crashed pid         | Process ID (PID) of the crashed process followed by the executable path. |
| Crash time          | Time and date the crash occurred.                                        |
| Core for process at | File path to the core dump file.                                         |

| Field          | Description                                                                    |
|----------------|--------------------------------------------------------------------------------|
| Stack Trace    | Stack trace information.                                                       |
| Registers Info | Register information related to crashed threads.                               |
| DLL Info       | Dynamically loadable library (DLL) information used to decode the stack trace. |

## **Related Topics**

clear context, on page 2

## show dll

To display dynamically loadable library (DLL) information, use the **show dll** command in administration EXEC mode or in EXEC

mode.

**show dll** [{**jobid** *job-id* [**virtual**]|[**symbol**]**address** *virtual-address* | **dllname** *dll-virtual-path* | **memory** | **virtual**}] [**location** *node-id*]

#### **Syntax Description**

| jobid job-id             | (Optional) Displays DLL information for the specified job identifier.                                                                                                    |
|--------------------------|----------------------------------------------------------------------------------------------------|
| virtual                  | (Optional) Displays the virtual path of DLLs. The virtual path is expressed in the /pkg/lib/library-name.dll format where the library name is the name of the DLL followed by the .dll suffix. |
| symbol                   | (Optional) Displays the symbol at the virtual address specified for the <i>virtual-address</i> argument.                                                                                       |
| address virtual-address  | (Optional) Displays the DLL that is mapped at the virtual address specified for the <i>virtual-address</i> argument.                                                                           |
| dllname dll-virtual-path | (Optional) Displays the process IDs (PIDs) of the process that have downloaded the DLL specified for the <i>dll-virtual-path</i> argument.                                                     |
| memory                   | (Optional) Displays a summary of DLL memory usage.                                                                                                    |
| location node-id         | (Optional) Displays DLLs for the specified node. The <i>node-id</i> argument is expressed in the <i>rack/slot/module</i> notation.                                                             |

#### **Command Default**

No default behavior or values

#### **Command Modes**

EXEC, Administration EXEC

#### **Command History**

| Release       | Modification                 |
|---------------|------------------------------|
| Release 3.7.2 | This command was introduced. |
| Release 3.9.0 | No modification.             |

#### **Usage Guidelines**

To use this command, you must be in a user group associated with a task group that includes appropriate task IDs. If the user group assignment is preventing you from using a command, contact your AAA administrator for assistance.

#### Task ID

| Task ID        | Operations |
|----------------|------------|
| basic-services | read       |

The following example shows sample output from the **show dll** command. In this example, the output displays all the DLLs loaded on the router.

RP/0/RSP0/CPU0:router# show dll

```
DLL path
                                Text VA Text Sz Data VA Data Sz Refcount
/lib/libui.dll
                               0xfc000000 0x00007000 0xfc007000 0x00001000 1
/disk0/asr9k-base-0.48.0/lib/liblogin.dll 0xfc008000 0x00006000 0xfc00e000 0x00001000
/mbi/lib/libbanner.dll 0xfc00f000 0x00003000 0xfc012000 0x00001000 1
/disk0/asr9k-base-0.48.0/lib/libaaav2.dll 0xfc013000 0x0000f000 0xfc022000 0x00001000
/disk0/asr9k-base-0.48.0/lib/libaaatty.dll 0xfc023000 0x00004000 0xfc027000 0x00001000
/mbi/lib/libtermcap.dll
                                0xfc028000 0x00003000 0xfc02b000 0x00001000
1
/lib/libovl.dll
                               0xfc0c8000 0x0000c3b0 0xfc0c21f0 0x0000076c 23
/disk0/asr9k-admin-0.48.0/lib/libfqm_ltrace_util_common.dll 0xfc0d43b0 0x00000bfc 0xfc391f7c
0x00000068
           1
/lib/libplatform.dll
                                0xfc0d5000 0x0000aa88 0xfc0e0000 0x00002000 165
/lib/libsysmgr.dll
                                0xfc0e2000 0x0000ab48 0xfc0c295c 0x00000368 166
/lib/libinfra.dll
                                0xfc0ed000 0x0003284c 0xfc120000 0x00000c70 169
/lib/libios.dll
                                0xfc121000 0x0002c4bc 0xfc14e000 0x00002000 166
/lib/libc.dll
                                0xfc150000 0x00077ae0 0xfc1c8000 0x00002000
                                                                         175
/mbi/lib/libltrace.dll
/lib/libsyslog.dll
                                0xfc1ca000 0x00007f5c 0xfc0c2cc4 0x00000188
/lib/libsyslog.dll
                                0xfc1d2000 0x0000530c 0xfc120c70 0x00000308 129
/disk0/asr9k-base-0.48.0/lib/liblpts_ifib_platform.dll 0xfc1d730c 0x00000cc8 0xfcef4000
0x00000068 1
                                0xfc1d8000 0x0000134c 0xfc0c2e4c 0x000000a8 163
/lib/libbackplane.dll
/disk0/asr9k-base-0.48.0/lib/libipv6 platform client.dll 0xfc1d934c 0x00000c48 0xfcef4f8c
0x00000068
          1
                               0xfc1da000 0x000092d4 0xfc1e4000 0x000001a8
/mbi/lib/libpkgfs node.dll
```

The following example shows sample output from the **show dll** command with the optional **jobid** *job-id* keyword and argument:

RP/0/RSP0/CPU0:router# show dll jobid 186

| DLLs mapped by PID 86111<br>DLL path | Text VA    | Text Sz    | Data VA    | Data Sz    | Refcount |
|--------------------------------------|------------|------------|------------|------------|----------|
|                                      |            |            |            |            |          |
| /lib/libovl.dll                      | 0xfc0c8000 | 0x0000c3b0 | 0xfc0c21f0 | 0x0000076c | 23       |
| /lib/libplatform.dll                 | 0xfc0d5000 | 0x0000aa88 | 0xfc0e0000 | 0x00002000 | 165      |
| /lib/libsysmgr.dll                   | 0xfc0e2000 | 0x0000ab48 | 0xfc0c295c | 0x00000368 | 167      |
| /lib/libinfra.dll                    | 0xfc0ed000 | 0x0003284c | 0xfc120000 | 0x00000c70 | 169      |
| /lib/libios.dll                      | 0xfc121000 | 0x0002c4bc | 0xfc14e000 | 0x00002000 | 166      |
| /lib/libc.dll                        | 0xfc150000 | 0x00077ae0 | 0xfc1c8000 | 0x00002000 | 175      |
| /mbi/lib/libltrace.dll               | 0xfc1ca000 | 0x00007f5c | 0xfc0c2cc4 | 0x00000188 | 96       |
| /lib/libsyslog.dll                   | 0xfc1d2000 | 0x0000530c | 0xfc120c70 | 0x00000308 | 129      |
| /lib/libbackplane.dll                | 0xfc1d8000 | 0x0000134c | 0xfc0c2e4c | 0x000000a8 | 163      |
| /lib/libnodeid.dll                   | 0xfc1e5000 | 0x000091fc | 0xfc1e41a8 | 0x00000208 | 163      |
| /mbi/lib/libinst mem.dll             | 0xfc232000 | 0x000044f8 | 0xfc1e43b0 | 0x00000108 | 4        |
| /lib/libdebug.dll                    | 0xfc23c000 | 0x0000ef64 | 0xfc1e4680 | 0x00000550 | 159      |
|                                      |            |            |            |            |          |

Table 5: show dll Field Descriptions, on page 41 describes the significant fields shown in the display.

Table 5: show dll Field Descriptions

| Field       | Description                                     |
|-------------|-------------------------------------------------|
| DLL<br>path | Physical path of the DLL on the router.         |
| Text VA     | Virtual address of the text segment of the DLL. |
| Text Sz     | Size of the text segment of the DLL.            |
| Data VA     | Virtual address of the data segment of the DLL. |
| Data Sz     | Size of the data segment of the DLL.            |
| Refcount    | Number of clients using the DLL.                |

The following example shows sample output from the **show dll** command with the optional **dllname** *dll-virtual-path* keyword and optional argument:

```
RP/0/RSP0/CPU0:router# show dll dllname /pkg/lib/libinst_mem.dll
PID: 4102 Refcount: 1
PID: 4105 Refcount: 1
PID: 24600 Refcount: 1
PID: 86111 Refcount: 1
```

Table 6: show dll dllname Field Descriptions, on page 41 describes the significant fields shown in the display.

Table 6: show dll dllname Field Descriptions

| Field    | Description                                     |
|----------|-------------------------------------------------|
| PID:     | Process ID of the process.                      |
| Refcount | Number of references to the DLL by the process. |

The following example shows sample **show dll** output from the command with the optional **memory** keyword:

```
RP/0/RSP0/CPU0:router# show dll memory

Total DLL Text - 14778896 bytes Total DLL Data - 12688500 bytes
Total DLL Memory - 27467396 bytes
```

## show exception

To display the configured core dump settings, use the **show exception** command in administration EXEC mode or in EXEC

mode.

show exception [core-options [process process-name] location node-id]

#### **Syntax Description**

| core-options         | (Optional) Displays process core option values.                                                                                                 |  |
|----------------------|----------------------------------------------------------------------------------------------------|--|
| process process-name | (Optional) Specifies the process for which to display the information.                                                                          |  |
| location node-id     | (Optional) Displays configured settings for a specified node. The <i>node-id</i> argument is expressed in the <i>rack/slot/module</i> notation. |  |

#### **Command Default**

None

#### **Command Modes**

EXEC, Administration EXEC

#### **Command History**

| Release Modification |                                                        |  |
|----------------------|--------------------------------------------------------|--|
| Release 3.7.2        | This command was introduced.                           |  |
| Release 3.9.0        | Support for the <b>core-options</b> keyword was added. |  |

#### **Usage Guidelines**

To use this command, you must be in a user group associated with a task group that includes appropriate task IDs. If the user group assignment is preventing you from using a command, contact your AAA administrator for assistance.

Use the **show exception** command to display the configured core dump settings. The output from this command displays the core dump settings configured with the following commands:

- exception filepath, on page 8
- exception pakmem, on page 12
- exception sparse, on page 14
- exception sprsize, on page 16

#### Task ID

| Task<br>ID | Operations |
|------------|------------|
| diag       | read       |

The following example shows sample output from the **show exception** command with the **location** keyword. All processes for the specified node are displayed.

RP/0/RSP0/CPU0:router# show excep core-options location 0/rp0/cpu0

Mon Nov 30 01:31:31.391 PST

```
Process
        Options
attach_server:
       TEXT SHAREDMEM MAINMEM
attachd:
        TEXT SHAREDMEM MAINMEM
ksh-aux:
       TEXT SHAREDMEM MAINMEM
bcm logger:
       TEXT SHAREDMEM MAINMEM
devf-scrp:
        TEXT SHAREDMEM MAINMEM
bfm server:
       TEXT SHAREDMEM MAINMEM
ksh:
        TEXT SHAREDMEM MAINMEM
dllmgr:
        COPY
dumper:
        TEXT SHAREDMEM MAINMEM
eth server:
       COPY SPARSE
inflator:
       TEXT SHAREDMEM MAINMEM
insthelper:
       TEXT SHAREDMEM MAINMEM
mbi-hello:
       TEXT SHAREDMEM MAINMEM
cat:
        TEXT SHAREDMEM MAINMEM
mq:
        COPY
mqueue:
        TEXT SHAREDMEM MAINMEM
nname:
        TEXT SHAREDMEM MAINMEM
nvram:
        TEXT SHAREDMEM MAINMEM
 --More--
```

The following example shows sample output from the **show exception** command for a specific process:

```
RP/0/RSP0/CPU0:router# show excep core-options process upgrade_daemon location 0/6/cpu0

Mon Nov 30 01:32:20.207 PST

Process
Options

upgrade_daemon:
TEXT SHAREDMEM MAINMEM
```

#### **Related Topics**

```
exception filepath, on page 8
exception pakmem, on page 12
exception sparse, on page 14
exception sprsize, on page 16
```

## show memory

To display the available physical memory and memory usage information of processes on the router, use the **show memory** command in EXEC or administration EXEC mode.

show memory [{jobid | summary [{bytes | detail}}]}] location node-id

#### **Syntax Description**

| job id           | (Optional) Job ID associated with a process instance. Specifying a job ID for the <i>job-id</i> argument displays the memory available and memory usage information for only the process associated with the specified job ID. If the <i>job-id</i> argument is not specified, this command displays information for all running processes. |
|------------------|----------------------------------------------------------------------------------------------------|
| summary          | (Optional) Displays a summary of the physical memory and memory usage information.                                                                                                    |
| bytes            | (Optional) Displays numbers in bytes for an exact count.                                                                                                    |
| detail           | (Optional) Displays numbers in the format "nnn.dddM" for more detail.                                                                                                    |
| location node-id | Displays the available physical memory from the designated node. The <i>node-id</i> argument is entered in the <i>rack/slot/module</i> notation.                                                                                                    |

#### **Command Default**

None

#### **Command Modes**

Administration EXEC

**EXEC** 

### **Command History**

| Release       | Modification                 |
|---------------|------------------------------|
| Release 3.7.2 | This command was introduced. |
| Release 3.9.0 | No modification.             |

#### **Usage Guidelines**

To display detailed memory information for the entire router, enter the **show memory** command without any parameters.

#### Task ID

| Task ID        | Operations |
|----------------|------------|
| basic-services | read       |

This example shows partial sample output from the **show memory** command entered without keywords or arguments. This command displays details for the entire router.

RP/0/RSP0/CPU0:router# show memory

Physical Memory:2048M total Application Memory:1802M (1636M available) Image:116M (bootram:116M) Reserved:128M, IOMem:0, flashfsys:0 Total shared window:0

```
kernel:jid 1
Address Bytes
0008f000 12288
000b2000 12288
                          What
Program Stack
                               Program Stack
Total Allocated Memory: 0
Total Shared Memory: 0
sbin/devc-pty:jid 68
Address Bytes
                               What
4817f000
               4096
                               Program Stack (pages not allocated)
           5100
8192
48180000
               516096
                               Program Stack (pages not allocated)
481fe000
                               Program Stack
            28672
4096
48200000
                              Physical Mapped Memory
48207000
                              ANON FIXED ELF SYSRAM
48208000
               4096
                               ANON FIXED ELF SYSRAM
```

This example shows sample output from the **show memory** command entered with the job ID 7 to show the memory usage information for the process associated with this job identifier:

```
RP/0/RSP0/CPU0:router# show memory 7
 Physical Memory: 256M total
  Application Memory: 249M (217M available)
  Image: 2M (bootram: 2M)
  Reserved: 4M, IOMem: 0, flashfsys: 0
 sbin/pipe: jid 7
 Address Bytes 126976
                           What
Program Stack (pages not allocated)
                               What
 07f9b000
              4096
                              Program Stack
                          Program Stack (pages not allocated)
 07f9d000
              126976
              4096
 07fbc000
                              Program Stack
 07fbe000
                126976
                               Program Stack (pages not allocated)
 07fdd000
                4096
                               Program Stack
               126976
 07fdf000
                              Program Stack (pages not allocated)
              4096
                              Program Stack
 07ffe000
             122880
8192
12288
4096
 08000000
                             Program Stack (pages not allocated)
                              Program Stack
 0801e000
 08020000
                               Physical Mapped Memory
 08023000
                               Program Text or Data
 08024000
              4096
                              Program Text or Data
                16384
16384
319488
 08025000
              16384
                              Allocated Memory
 08029000
              16384
                              Allocated Memory
 7c001000
                               DLL Text libc.dll
 7e000000
                8192
                               DLL Data libc.dll
```

This example shows how to display a detailed summary of memory information for the router:

#### RP/0/RSP0/CPU0:router# show memory summary detail

```
Physical Memory: 256.000M total
Application Memory: 140.178M (15.003M available)
Image: 95.739M (bootram: 95.739M)
Reserved: 20.000M, IOMem: 0, flashfsys: 0
Shared window fibv6: 257.980K
Shared window PFI_IFH: 207.925K
Shared window aib: 8.972M
Shared window infra_statsd: 3.980K
Shared window ipv4 fib: 1.300M
```

Shared window atc\_cache: 35.937K Shared window qad: 39.621K Total shared window: 10.805M Allocated Memory: 49.933M Program Text: 6.578M

Program Data: 636.000K Program Stack: 4.781M

#### Table 7: show memory summary Field Descriptions

| Field                      | Description                                                      |
|----------------------------|------------------------------------------------------------------|
| Physical Memory            | Available physical memory on the router.                         |
| Application Memory         | Current memory usage of all the processes on the router.         |
| Image                      | Memory that is currently used by the image and available memory. |
| Reserved                   | Total reserved memory.                                           |
| IOMem                      | Available I/O memory.                                            |
| flashfsys                  | Total flash memory.                                              |
| Shared window fibv6        | Internal shared window information.                              |
| Shared window PFI_IFH      | Internal shared window information.                              |
| Shared window aib          | Internal shared window information.                              |
| Shared window infra_statsd | Internal shared window information.                              |
| Shared window ipv4_fib     | Internal shared window information.                              |
| Shared window atc_cache    | Internal shared window information.                              |
| Shared window qad          | Internal shared window information.                              |
| Total shared window        | Internal shared window information.                              |
| Allocated Memory           | Amount of memory allocated for the specified node.               |
| Program Text               | Internal program test information.                               |
| Program Data               | Internal program data information.                               |
| Program Stack              | Internal program stack information.                              |

#### **Related Topics**

show memory heap, on page 50 show processes, on page 54

## show memory compare

To display details about heap memory usage for all processes on the router at different moments in time and compare the results, use the **show memory compare** command in EXEC or administration EXEC mode.

show memory compare {start | end | report}

#### **Syntax Description**

start Takes the initial snapshot of heap memory usage for all processes on the router and sends the report to a temporary file named /tmp/memcmp start.out.

end

Takes the second snapshot of heap memory usage for all processes on the router and sends the report to a temporary file named /tmp/memcmp end.out. This snapshot is compared with the initial snapshot when displaying the heap memory usage comparison report.

**report** Displays the heap memory comparison report, comparing heap memory usage between the two snapshots of heap memory usage.

#### **Command Default**

None

#### **Command Modes**

Administration EXEC

**EXEC** 

#### **Command History**

| Release       | Modification                 |  |
|---------------|------------------------------|--|
| Release 3.7.2 | This command was introduced. |  |
| Release 3.9.0 | No modification.             |  |

#### **Usage Guidelines**

Use the **show memory compare** command to display details about the heap memory usage of all processes on the router at different moments in time and compare the results. This command is useful for detecting patterns of memory usage during events such as restarting processes or configuring interfaces.

Use the following steps to create and compare memory snapshots:

1. Enter the **show memory compare** command with the **start** keyword to take the initial snapshot of heap memory usage for all processes on the router.

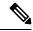

Note

The snapshot is similar to that resulting from entry of the show memory heap, on page 50 command w optional summary keyword.

- **2.** Perform the test you want to analyze.
- 3. Enter the show memory compare command with the end keyword to take the snapshot of heap memory usage to be compared with the initial snapshot.
- 4. Enter the **show memory compare** command with the **report** keyword to display the heap memory usage comparison report.

#### Task ID

### Task ID Operations

basic-services read

This example shows sample output from the **show memory compare** command with the **report** keyword:

RP/0/RSP0/CPU0:router# show memory compare report

| JID | name                 | mem before |         | difference | mallocs | restarted |
|-----|----------------------|------------|---------|------------|---------|-----------|
| 84  | driver infra partner |            | 661492  | 83664      | 65      |           |
| 279 | gsp                  | 268092     | 335060  | 66968      | 396     |           |
| 236 | snap transport       | 39816      | 80816   | 41000      | 5       |           |
| 237 | mpls_lsd_agent       |            | 77340   | 41000      | 5       |           |
| 268 |                      | 24704      | 65704   | 41000      | 5       |           |
| 90  | null caps partner    | 25676      | 66676   | 41000      | 5       |           |
| 208 | aib                  | 55320      | 96320   | 41000      | 5       |           |
| 209 | ipv4 io              | 119724     | 160724  | 41000      | 5       |           |
| 103 | loopback caps partne | 33000      | 74000   | 41000      | 5       |           |
| 190 | ipv4 arm             | 41432      | 82432   | 41000      | 5       |           |
| 191 | ipv6 arm             | 33452      | 74452   | 41000      | 5       |           |
| 104 | sysldr               | 152164     | 193164  | 41000      | 5       |           |
| 85  | nd partner           | 37200      | 78200   | 41000      | 5       |           |
| 221 | clns                 | 61520      | 102520  | 41000      | 5       |           |
| 196 | parser server        | 1295440    | 1336440 | 41000      | 5       |           |
| 75  | bundlemgr distrib    |            | 98424   | 41000      | 5       |           |
| 200 | arp                  | 83720      | 124720  | 41000      | 5       |           |
| 201 | cdp                  | 56524      | 97524   | 41000      | 5       |           |
| 204 | ether caps partner   | 39620      | 80620   | 41000      | 5       |           |
| 206 | qosmgr               | 55624      | 96624   | 41000      | 5       |           |
| 240 | imd server           | 92880      | 104680  | 11800      | 28      |           |
| 260 | improxy              | 77508      | 88644   | 11136      | 10      |           |
| 111 | nrssvr               | 29152      | 37232   | 8080       | 60      |           |
| 275 | sysdb_svr_local      | 1575532    | 1579056 | 3524       | 30      |           |
| 205 | cfgmgr               | 31724      | 33548   | 1824       | 25      |           |
| 99  | sysdb_svr_shared     | 1131188    | 1132868 | 1680       | 14      |           |
| 51  | mbus-rp              | 26712      | 27864   | 1152       | 4       |           |
| 66  | wdsysmon             | 298068     | 299216  | 1148       | 15      |           |
| 168 | netio                | 1010912    | 1012060 | 1148       | 6       |           |
| 283 | itrace_manager       | 17408      | 17928   | 520        | 3       |           |
| 59  | devc-conaux          | 109868     | 110300  | 432        | 4       |           |
| 67  | syslogd_helper       | 289200     | 289416  | 216        | 2       |           |
| 117 | fctl                 | 41596      | 41656   | 60         | 2       |           |
| 54  | sysmgr               | 171772     | 171076  | -696       | -5      |           |
| 269 | ifmgr                | 539308     | 530652  | -8656      | -196    | *         |

#### Table 8: show memory compare report Field Descriptions

| Field         | Description                            |
|---------------|----------------------------------------|
| JID           | Process job ID.                        |
| name          | Process name.                          |
| mem<br>before | Heap memory usage at start (in bytes). |

| Field      | Description                                                    |
|------------|----------------------------------------------------------------|
| mem after  | Heap memory usage at end (in bytes).                           |
| difference | Difference in heap memory usage (in bytes).                    |
| mallocs    | Number of unfreed allocations made during the test period.     |
| restarted  | Indicates if the process was restarted during the test period. |

## **Related Topics**

show memory heap, on page 50 show processes, on page 54

## show memory heap

To display information about the heap space for a process, use the **show memory heap** command in EXEC or administration EXEC mode.

show memory heap [allocated] [dllname] [failure] [free]  $\{jobid \mid all\}$ 

#### **Syntax Description**

| allocated | (Optional) Displays a list of all allocated heap blocks.                                                                                                    |
|-----------|----------------------------------------------------------------------------------------------------|
| dllname   | (Optional) Displays heaps with dynamic link library (DLL) names.                                                                                                    |
| failure   | (Optional) Displays a summary of heap failures.                                                                                                    |
| free      | (Optional) Displays a list of all free heap blocks.                                                                                                    |
| summary   | (Optional) Displays a summary of the information about the heap space.                                                                                                    |
| job-id    | Job ID associated with the process instance.                                                                                                    |
| all       | (Optional) Displays information about the heap space for all processes. The <b>all</b> keyword is only available when the <b>failure</b> or <b>summary</b> keywords are used. |

#### **Command Default**

None

#### **Command Modes**

Administration EXEC

**EXEC** 

#### **Command History**

| Release       | Modification                 |
|---------------|------------------------------|
| Release 3.7.2 | This command was introduced. |
| Release 3.9.0 | No modification.             |

#### **Usage Guidelines**

To use this command, you must be in a user group associated with a task group that includes appropriate task IDs. If the user group assignment is preventing you from using a command, contact your AAA administrator for assistance.

#### Task ID

| Task ID        | Operations |
|----------------|------------|
| basic-services | read       |

This example shows sample output from the **show memory heap** command, specifying a job ID for the *job-id* argument:

RP/0/RSP0/CPU0:router# show memory heap 111

```
Malloc summary for pid 16433:
 Heapsize 16384: allocd 6328, free 8820, overhead 1236
 Calls: mallocs 144; reallocs 73; frees 5; [core-allocs 1; core-frees 0]
Block Allocated List
      Total
Total
                     Block
                                 Name/ID/Caller
Usize
          Size
                     Count
0x000008c1 0x000008cc 0x00000001 0x7c018a10
0x000005ac 0x00000974 0x00000079 0x7c02b9e0
0x000004f0 0x000004f8 0x00000001 0x7c02b6fc
0x00000080 0x00000088 0x00000001 0x7c01936c
0x00000034 0x00000048 0x00000001 0x7c018954
0x00000024 0x00000030 0x00000001 0x7c019278
0x00000018 0x00000020 0x00000001 0x7c019b2c
0x00000008 0x00000010 0x00000001 0x7c017178
0x00000008 0x00000010 0x00000001 0x7c00fb54
0x00000008 0x00000010 0x00000001 0x7c00fb80
0x00000008 0x00000010 0x00000001 0x7c00fbb8
```

#### Table 9: show memory heap Field Descriptions

| Field                         | Description                                                                                                    |
|-------------------------------|----------------------------------------------------------------------------------------------------|
| Malloc summary for pid        | System-defined process ID (PID).                                                                                                |
| Heapsize                      | Size of the heap as allocated from the system by the malloc library.                                                            |
| allocd                        | Bytes allocated to the process.                                                                                                 |
| free                          | Bytes available in the heap.                                                                                                    |
| overhead                      | Malloc library overhead in bytes.                                                                                               |
| mallocs                       | Number of malloc calls.                                                                                                    |
| reallocs                      | Number of realloc calls.                                                                                                    |
| frees                         | Number of invocations to the caller interface provided in the malloc library for deallocating the memory.                       |
| [core-allocs 1; core-frees 0] | Number of core memory units, the memory units in the malloc library allocated by the system for the heap, allocated, and freed. |

The following example shows sample output from the **show memory heap** command, specifying the **summary** *job-id* keyword and argument:

```
RP/O/RSPO/CPU0:router# show memory heap summary 65

Malloc summary for pid 20495 process pcmciad:
   Heapsize 65536: allocd 40332, free 16568, overhead 8636
   Calls: mallocs 883; reallocs 3; frees 671; [core-allocs 4; core-frees 0]
Band size 16, element per block 48, nbuint 1
   Completely free blocks: 0
   Block alloced: 2, Block freed: 0
   allocs: 85, frees: 20
   allocmem: 1040, freemem: 496, overhead: 448
```

```
blocks: 2, blknodes: 96
Band size 24, element per block 34, nbuint 1
  Completely free blocks: 0
 Block alloced: 1, Block freed: 0
 allocs: 243, frees: 223
 allocmem: 480, freemem: 336, overhead: 168
 blocks: 1, blknodes: 34
Band size 32, element per block 26, nbuint 1
 Completely free blocks: 0
 Block alloced: 1, Block freed: 0
 allocs: 107, frees: 97
 allocmem: 320, freemem: 512, overhead: 136
 blocks: 1, blknodes: 26
Band size 40, element per block 22, nbuint 1
  Completely free blocks: 0
 Block alloced: 2, Block freed: 0
 allocs: 98, frees: 74
  allocmem: 960, freemem: 800, overhead: 240
 blocks: 2, blknodes: 44
Band size 48, element per block 18, nbuint 1
 Completely free blocks: 0
 Block alloced: 1, Block freed: 0
 allocs: 53, frees: 42
 allocmem: 528, freemem: 336, overhead: 104
 blocks: 1, blknodes: 18
Band size 56, element per block 16, nbuint 1
 Completely free blocks: 0
 Block alloced: 1, Block freed: 0
 allocs: 8, frees: 4
 allocmem: 224, freemem: 672, overhead: 96
 blocks: 1, blknodes: 16
Band size 64, element per block 14, nbuint 1
 Completely free blocks: 0
 Block alloced: 1, Block freed: 0
 allocs: 6, frees: 2
 allocmem: 256, freemem: 640, overhead: 88
 blocks: 1, blknodes: 14
Band size 72, element per block 12, nbuint 1
 Completely free blocks: 0
 Block alloced: 1, Block freed: 0
 allocs: 1, frees: 0
 allocmem: 72, freemem: 792, overhead: 80
 blocks: 1, blknodes: 12
```

#### Table 10: show memory heap summary Field Descriptions

| Field                  | Description                                                          |
|------------------------|----------------------------------------------------------------------|
| Malloc summary for pid | System-defined process ID (pid).                                     |
| Heapsize               | Size of the heap as allocated from the system by the malloc library. |
| allocd                 | Bytes allocated to the process.                                      |
| free                   | Bytes available in the heap.                                         |
| overhead               | Malloc library overhead in bytes.                                    |
| mallocs                | Number of malloc calls.                                              |

| Field                         | Description                                                                                                    |
|-------------------------------|----------------------------------------------------------------------------------------------------|
| reallocs                      | Number of realloc calls.                                                                                                    |
| frees                         | Number of invocations to the caller interface provided in the malloc library for deallocating the memory.                              |
| [core-allocs 1; core-frees 0] | Number of core memory units, the memory units in the malloc library allocated by the system for the heap, allocated and freed.         |
| Band size                     | Small memory elements are arranged in bands. The band size specifies the size of elements within the band.                             |
| element per block             | Number of elements per block in the band.                                                                                              |
| nbunit                        | Number of memory unit one block consists of. Any block in any band should be of a size that is an integer multiple of this basic unit. |
| Completely free blocks        | Number of blocks in the band completely free (available for allocation).                                                               |
| Block alloced                 | Number of blocks currently allocated for the band.                                                                                     |
| allocs                        | Number of allocations currently performed from the band.                                                                               |
| frees                         | Number of free calls that resulted in memory being returned to the band.                                                               |
| allocmem                      | Amount of memory currently allocated from the band.                                                                                    |
| overhead                      | Amount of memory in bytes as overhead for managing the band.                                                                           |
| blocks                        | Number of blocks currently in the band.                                                                                                |
| blknodes                      | Number of nodes (elements) in all the blocks in the band.                                                                              |

### **Related Topics**

show memory, on page 44

## show processes

To display information about active processes, use the **show processes** command in EXEC or administration EXEC mode.

show processes  $\{job\text{-}idprocess\text{-}name \mid aborts \mid all \mid blocked \mid boot \mid cpu \mid distribution process\text{-}name \mid dynamic \mid failover \mid family \mid files \mid location node-id \mid log \mid mandatory \mid memory \mid pidin \mid searchpath \mid signal \mid startup \mid threadname \} [location node-id] [detail] [run]$ 

#### **Syntax Description**

| job-id           | Job identifier for which information for only the process instance associated with the <i>job-id</i> argument is displayed.                             |
|------------------|----------------------------------------------------------------------------------------------------|
| process-name     | Process name for which all simultaneously running instances are displayed, if applicable.                                                               |
| aborts           | Displays process abort information.                                                                                                    |
| all              | Displays summary process information for all processes.                                                                                                 |
| blocked          | Displays details about reply, send, and mutex blocked processes.                                                                                        |
| boot             | Displays process boot information.                                                                                                    |
| cpu              | Displays CPU usage for each process.                                                                                                    |
| distribution     | Displays the distribution of processes.                                                                                                    |
| dynamic          | Displays process data for dynamically created processes.                                                                                                |
| failover         | Displays process switchover information.                                                                                                    |
| family           | Displays the process session and family information.                                                                                                    |
| files            | Displays information about open files and open communication channels.                                                                                  |
| location node-id | Displays information about the active processes from a designated node. The <i>node-id</i> argument is entered in the <i>rack/slot/module</i> notation. |
| log              | Displays process log.                                                                                                    |
| mandatory        | Displays process data for mandatory processes.                                                                                                    |
| memory           | Displays information about the text, data, and stack usage for processes.                                                                               |
| pidin            | Displays all processes using the QNX command.                                                                                                    |
| searchpath       | Displays the search path.                                                                                                    |
| signal           | Displays the signal options for blocked, pending, ignored, and queued signals.                                                                          |
| startup          | Displays process data for processes created at startup.                                                                                                 |
| •                |                                                                                                    |

| detail | (Optional) Displays more detail. This option is available only with the <i>process-name</i> argument.                            |
|--------|----------------------------------------------------------------------------------------------------|
| run    | (Optional) Displays information for only running processes. This option is available only with the <i>process-name</i> argument. |

#### **Command Default**

None

#### **Command Modes**

Administration EXEC

**EXEC** 

#### **Command History**

| Release       | Modification                 |
|---------------|------------------------------|
| Release 3.7.2 | This command was introduced. |
| Release 3.9.0 | No modification.             |

#### **Usage Guidelines**

Use the **show processes** command to display general information about the active processes. To display more detailed information for a process, specify a job ID or process for the *job-id* argument or *process-name* argument, respectively.

You can also use the **monitor processes** command to determine the top processes and threads based on CPU usage.

#### Task ID

# Task ID Operations basic-services read

The **show processes** command with the *process-name* argument displays detailed information about a process:

RP/0/RSP0/CPU0:router# show processes ospf

```
Tue Jul 28 09:23:17.212 DST
                 Job Id: 338
                    PID: 336152
        Executable path: /disk0/asr9k-rout-3.9.0.14I/bin/ospf
             Instance #: 1
             Version ID: 00.00.0000
                Respawn: ON
          Respawn count: 1
  Max. spawns per minute: 12
           Last started: Tue Jul 14 15:26:26 2009
          Process state: Run
          Package state: Normal
      Started on config: cfg/gl/ipv4-ospf/proc/100/ord_z/config
                   core: MAINMEM
              Max. core: 0
              Placement: Placeable
           startup path: /pkg/startup/ospf.startup
                  Ready: 1.312s
              Available: 1.334s
       Process cpu time: 93.382 user, 13.902 kernel, 107.284 total
JTD
                                   TimeInState HR:MM:SS:MSEC NAME
     TID CPU Stack pri state
```

| 338 | 1  | 0 | 116K | 10 Red | ceive     | 0:0   | 0:00:0375 | 0:00:47:0139 | ospf |
|-----|----|---|------|--------|-----------|-------|-----------|--------------|------|
| 338 | 2  | 0 | 116K | 10 Red | ceive     | 0:0   | 0:05:0734 | 0:00:00:0029 | ospf |
| 338 | 3  | 1 | 116K | 10 Red | ceive     | 0:0   | 0:06:0765 | 0:00:00:0056 | ospf |
| 338 | 4  | 1 | 116K | 10 Red | ceive     | 0:0   | 0:00:0096 | 0:00:00:0698 | ospf |
| 338 | 5  | 1 | 116K | 10 Red | ceive     | 0:4   | 9:33:0609 | 0:00:00:0129 | ospf |
| 338 | 6  | 1 | 116K | 10 Sig | gwaitinfo | 329:5 | 6:49:0531 | 0:00:00:000  | ospf |
| 338 | 7  | 0 | 116K | 10 Red | ceive     | 0:0   | 0:00:0816 | 0:00:58:0676 | ospf |
| 338 | 8  | 1 | 116K | 10 Red | ceive     | 0:0   | 0:06:0765 | 0:00:00:0043 | ospf |
| 338 | 9  | 1 | 116K | 10 Cor | ndvar     | 82:3  | 0:01:0311 | 0:00:00:0029 | ospf |
| 338 | 10 | 1 | 116K | 10 Red | ceive     | 82:3  | 0:05:0188 | 0:00:00:0478 | ospf |
| 338 | 11 | 0 | 116K | 10 Red | ceive     | 329:5 | 4:49:0318 | 0:00:00:0005 | ospf |
|     |    |   |      |        |           |       |           | <br>         |      |

#### Table 11: show processes Field Descriptions

| Field                  | Description                                                                                                    |
|------------------------|----------------------------------------------------------------------------------------------------|
| Job id                 | Job ID. This field remains constant over process restarts.                                                              |
| PID                    | Process ID. This field changes when process is restarted.                                                               |
| Executable path        | Path for the process executable.                                                                                        |
| Instance               | There may be more than one instance of a process running at a given time (each instance may have more than one thread). |
| Version ID             | API version.                                                                                                    |
| Respawn                | ON or OFF. The field indicates if this process restarts automatically in case of failure.                               |
| Respawn count          | Number of times this process has been started or restarted (that is, the first start makes this count 1).               |
| Max. spawns per minute | Number of respawns not to be exceeded in 1 minute. If this number is exceeded, the process stops restarting.            |
| Last started           | Date and time the process was last started.                                                                             |
| Process state          | Current state of the process.                                                                                           |
| Started on config      | Configuration command that started (or would start) this process.                                                       |
| core                   | Memory segments to include in core file.                                                                                |
| Max. core              | Number of times to dump a core file. 0 = infinity.                                                                      |

The **show processes** command with the **memory** keyword displays details of memory usage for a given process or for all processes, as shown in the following example:

#### RP/0/RSP0/CPU0:router# show processes memory

| JID | Text   | Data | Stack | Dynamic  | Process       |
|-----|--------|------|-------|----------|---------------|
| 55  | 28672  | 4096 | 69632 | 17072128 | eth server    |
| 317 | 167936 | 4096 | 45056 | 10526720 | syslogd       |
| 122 | 512000 | 4096 | 77824 | 9797632  | bgp           |
| 265 | 57344  | 4096 | 57344 | 5877760  | parser_server |

| 254 | 40960  | 4096 | 143360 | 3084288 | netio           |
|-----|--------|------|--------|---------|-----------------|
| 63  | 8192   | 4096 | 24576  | 2314240 | nvram           |
| 314 | 4096   | 4096 | 36864  | 1699840 | sysdb svr local |
| 341 | 495616 | 4096 | 40960  | 1576960 | wdsysmon        |
| 259 | 53248  | 4096 | 28672  | 1490944 | nvgen_server    |
| 189 | 32768  | 4096 | 32768  | 1425408 | hd_drv          |
| 69  | 77824  | 4096 | 110592 | 1421312 | qnet            |
| 348 | 323584 | 4096 | 40960  | 1392640 | ospf            |
| 347 | 323584 | 4096 | 40960  | 1392640 | ospf            |
| 346 | 323584 | 4096 | 40960  | 1392640 | ospf            |
| 345 | 323584 | 4096 | 40960  | 1392640 | ospf            |
| 344 | 323584 | 4096 | 40960  | 1392640 | ospf            |
| 261 | 323584 | 4096 | 40960  | 1392640 | ospf            |
| Mo  | re     |      |        |         |                 |

Table 12: show processes memory Field Descriptions

| Field   | Description                                                    |
|---------|----------------------------------------------------------------|
| JID     | Job ID.                                                        |
| Text    | Size of text region (process executable).                      |
| Data    | Size of data region (initialized and uninitialized variables). |
| Stack   | Size of process stack.                                         |
| Dynamic | Size of dynamically allocated memory.                          |
| Process | Process name.                                                  |

The **show processes** command with the **all** keyword displays summary information for all processes, as shown in the following example:

RP/0/RSP0/CPU0:router# show processes all

|    | JID  | LAST STARTED            | STATE | RE-<br>START | PLACE-<br>MENT | MANDA-<br>TORY | MAINT- | - NAME(IID) ARGS                                      |
|----|------|-------------------------|-------|--------------|----------------|----------------|--------|-------------------------------------------------------|
|    | 82   | 03/16/2007 14:54:52.488 | Run   | 1            |                | М              | Y      | wd-mbi(1)                                             |
|    | 58   | 03/16/2007 14:54:52.488 | Run   | 1            |                | M              | Y      | dllmgr(1)-r 60 -u                                     |
| 30 |      |                         |       |              |                |                |        |                                                       |
|    | 74   | 03/16/2007 14:54:52.488 | Run   | 1            |                | M              | Y      | pkqfs(1)                                              |
|    | 57   | 03/16/2007 14:54:52.488 | Run   | 1            |                |                | Y      | devc-conaux(1) -h                                     |
| -d |      |                         |       |              |                |                |        |                                                       |
|    |      |                         |       |              |                |                |        | librs232.dll -m<br>libconaux.dll -u<br>libst16550.dll |
|    | 76   | 03/16/2007 14:54:52.488 | Run   | 1            |                |                | Y      | devc-pty(1) -n 32                                     |
|    | 56   | Not configured          | None  | 0            |                |                | Y      | clock chip(1) -r                                      |
| -b |      | -                       |       |              |                |                |        |                                                       |
|    | More | 9                       |       |              |                |                |        |                                                       |

#### Table 13: show processes all Field Description

| Field         | Description                                                                                                    |
|---------------|----------------------------------------------------------------------------------------------------|
| JID           | Job ID.                                                                                                    |
| Last Started  | Date when the process was last started.                                                                                                    |
| State         | State of the process.                                                                                                    |
| Restart       | Number of times the process has restarted since the node was booted. If a node is reloaded, the restart count for all processes is reset. Normally, this value is 1, because usually processes do not restart. However, if you restart a process using the <b>process restart</b> command, the restart count for the process increases by one.        |
| Placement     | Indicates whether the process is a placeable process or not. Most processes are not placeable, so the value is blank. ISIS, OSPF, and BGP are examples of placeable processes.                                                                                                    |
| Mandatory     | M indicates that the process is mandatory. A mandatory process must be running. If a mandatory process cannot be started (for example, sysmgr starts it but it keeps crashing), after five attempts the sysmgr causes the node to reload in an attempt to correct the problem. A node cannot function properly if a mandatory process is not running. |
| Maint<br>Mode | Indicates processes that should be running when a node is in maintenance mode. Maintenance mode is intended to run as few processes as possible to perform diagnostics on a card when a problem is suspected. However, even the diagnostics require some services running.                                                                            |
| Name (IID)    | Name of the process followed by the instance ID. A process can have multiple instances running, so the IID is the instance ID.                                                                                                    |
| Args          | Command-line arguments to the process.                                                                                                    |

### **Related Topics**

monitor processes monitor threads, on page 25